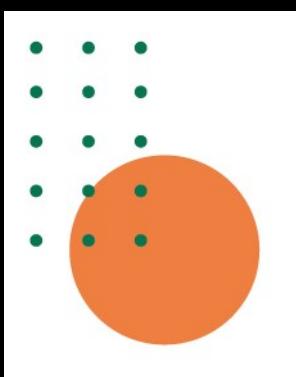

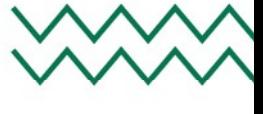

# Manual ABNT Trabalhos Acadêmicos

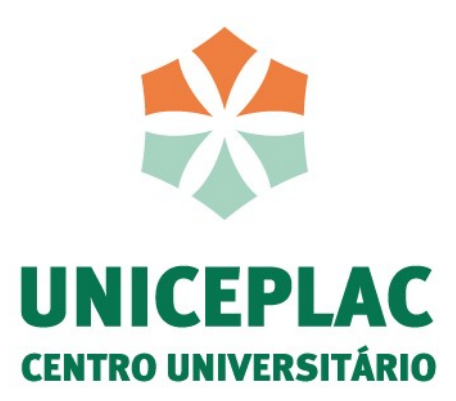

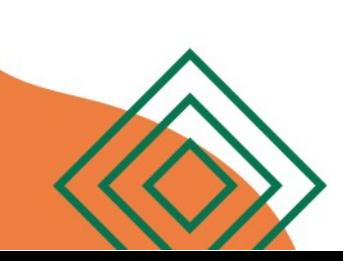

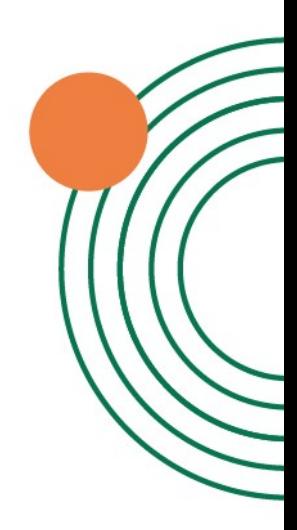

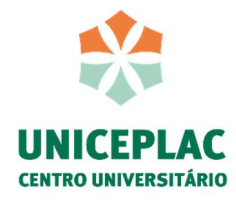

# CENTRO UNIVERSITÁRIO APPARECIDO DOS SANTOS - UNICEPLAC

MANUAL ABNT: trabalhos acadêmicos

Gama-DF 2024

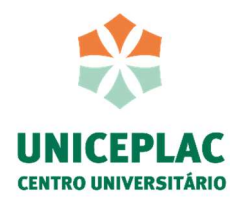

# CENTRO UNIVERSITÁRIO APPARECIDO DOS SANTOS – UNICEPLAC

Dados Internacionais de Catalogação na Publicação (CIP)

M294 Manual ABNT: trabalhos acadêmicos / Centro Universitário Appareido dos Santos-UNICEPLAC, Biblioteca UNICEPLAC. Gama-DF: Biblioteca Uniceplac, 2024.

45 p. : il. color.

1. Pesquisa - Metodologia. 2. Normalização. 3. Associação Brasileira de Normas Técnicas. I. Centro Universitário Apparecido dos Santos. II. Título.

CDU: 001.42

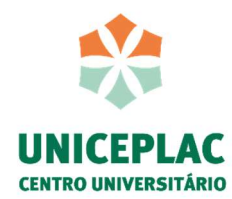

# APRESENTAÇÃO

Esse manual de trabalhos acadêmicos foi elaborado com o intuito de padronizar os trabalhos de acordo com as normas da Associação Brasileira de Normas Técnicas (ABNT), auxiliando tanto os discentes quanto os docentes nas diretrizes de apresentação dos respectivos trabalhos acadêmicos. Por esse motivo, foi organizada uma comissão que contou com o apoio de duas bibliotecárias e, ainda, de uma docente responsável pela disciplina de metodologia científica.

Este manual foi baseado no conteúdo das normas da ABNT:

- a) NBR 6022:2018 Informação e documentação: artigo;
- b) NBR: 6023:2018 Informação e documentação: referências elaboração;
- c) NBR 6024:2012 Informação e documentação: numeração progressiva das seções de um documento – apresentação;
- d) NBR 6027:2012 Informação e documentação: sumário apresentação;
- e) NBR 6028:2021 Informação e documentação resumo apresentação;
- f) NBR 6033:1989 Ordem alfabética;
- g) NBR 6034:2004 Informação e documentação: índice apresentação;
- h) NBR 10520:2023 Informação e documentação: citações em documentos apresentação;
- i) NBR 14724:2011 Informação e documentação: trabalhos acadêmicos apresentação.

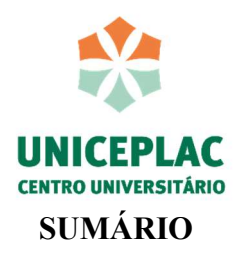

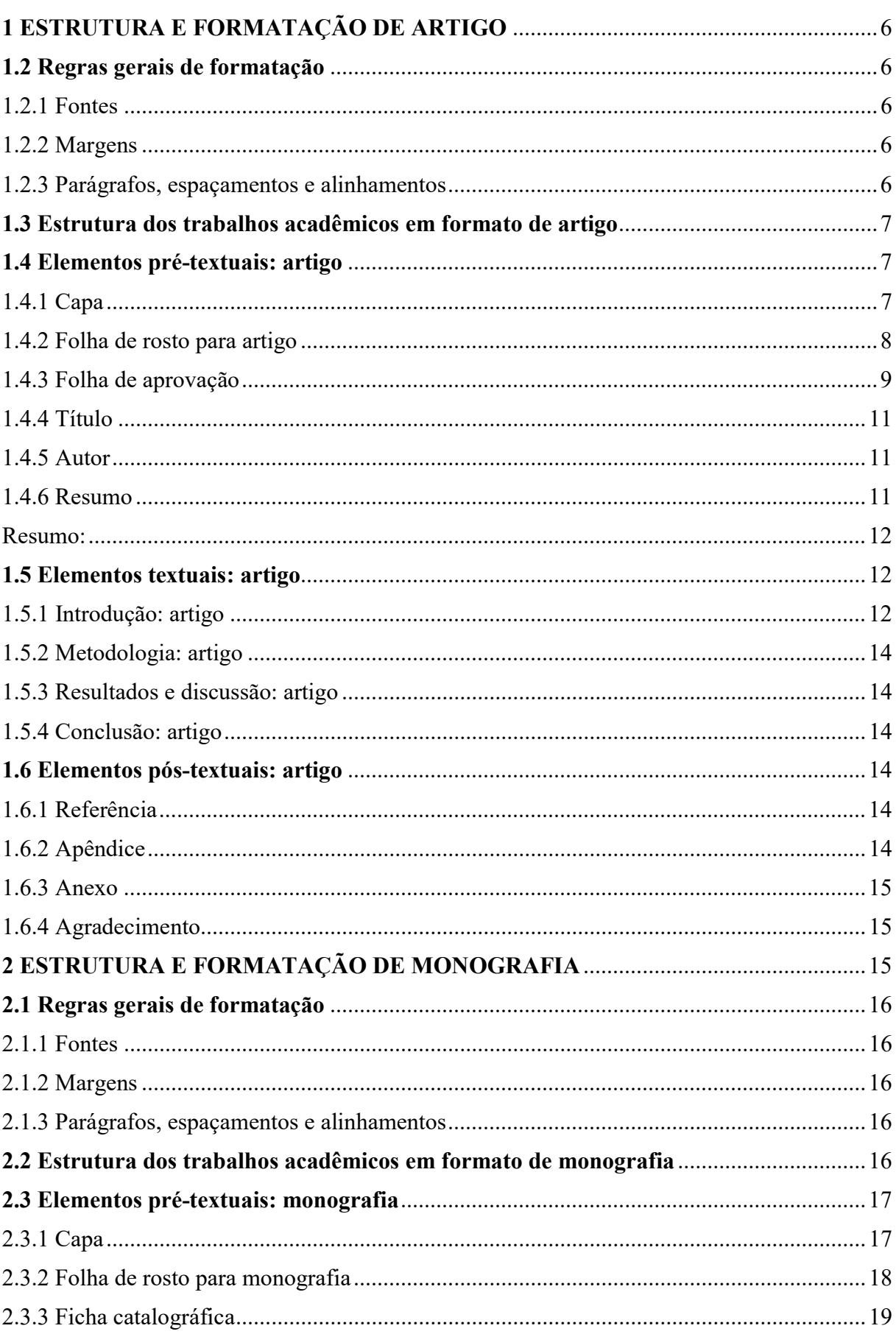

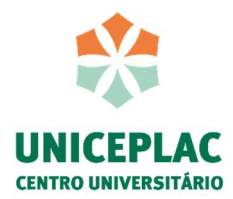

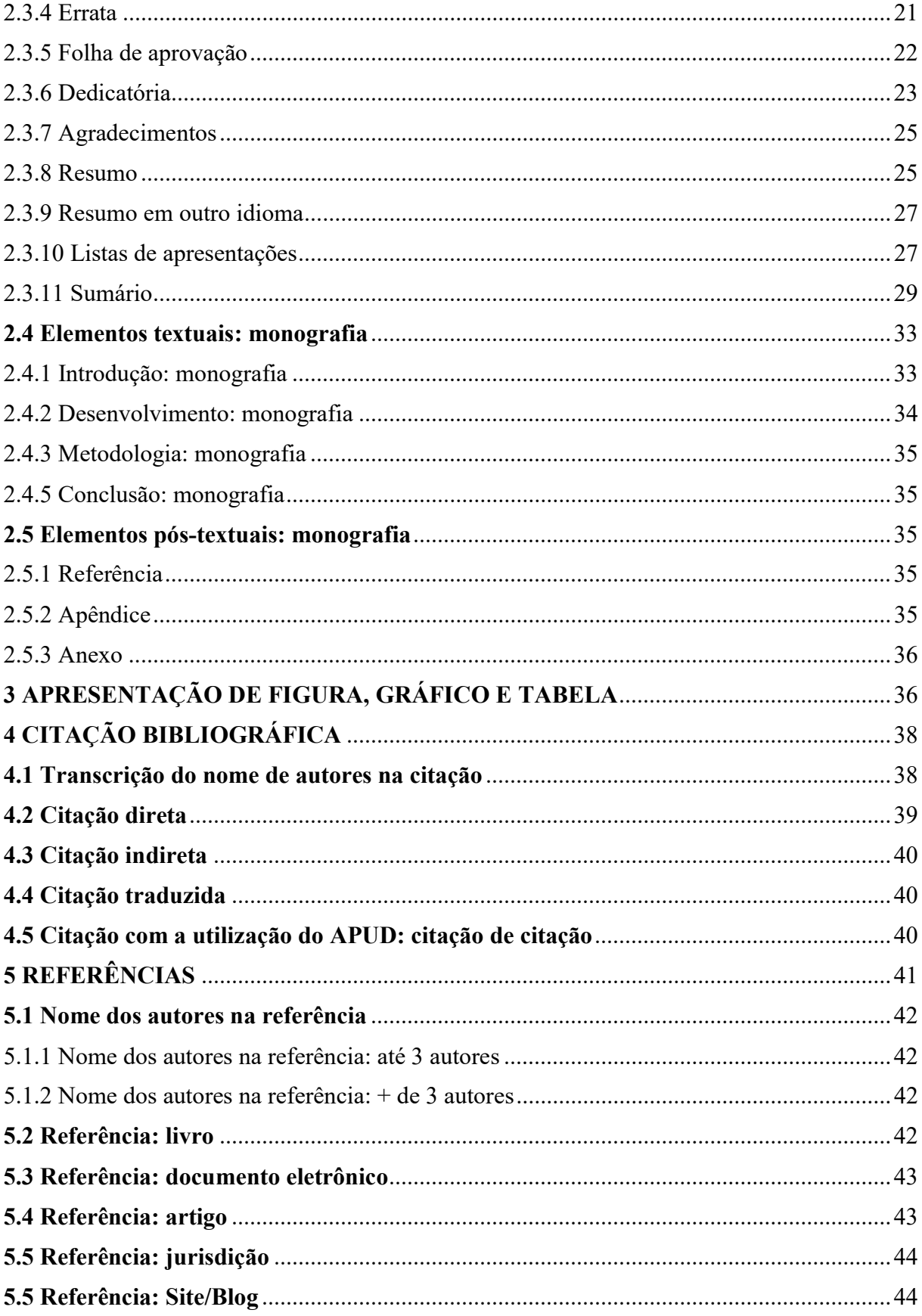

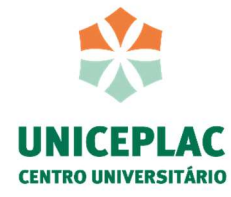

#### 1 ESTRUTURA E FORMATAÇÃO DE ARTIGO

#### 1.2 Regras gerais de formatação

#### 1.2.1 Fontes

Arial ou Times New Romam, tamanho 12 para texto e tamanho 16 para os títulos prétextuais na cor preta para texto, e tamanho de fonte 10 para citações diretas com mais de três linhas, notas de rodapé, páginas, legendas, fontes das ilustrações e tabelas. Cabe mencionar ainda, que o recurso itálico deve ser utilizado no texto para indicar palavras em outros idiomas.

#### 1.2.2 Margens

Margem esquerda e superior de 3 cm; direita e inferior de 2 cm.

#### 1.2.3 Parágrafos, espaçamentos e alinhamentos

O texto deve ser transcorrido com espaçamento simples entre linhas, bem como as citações diretas que possuem mais de 3 linhas e notas de rotapé, títulos e legendas.

 O texto deve ser digitado em paragráfos que se iniciam com recuo especial, primeira linha por 1,25 cm.

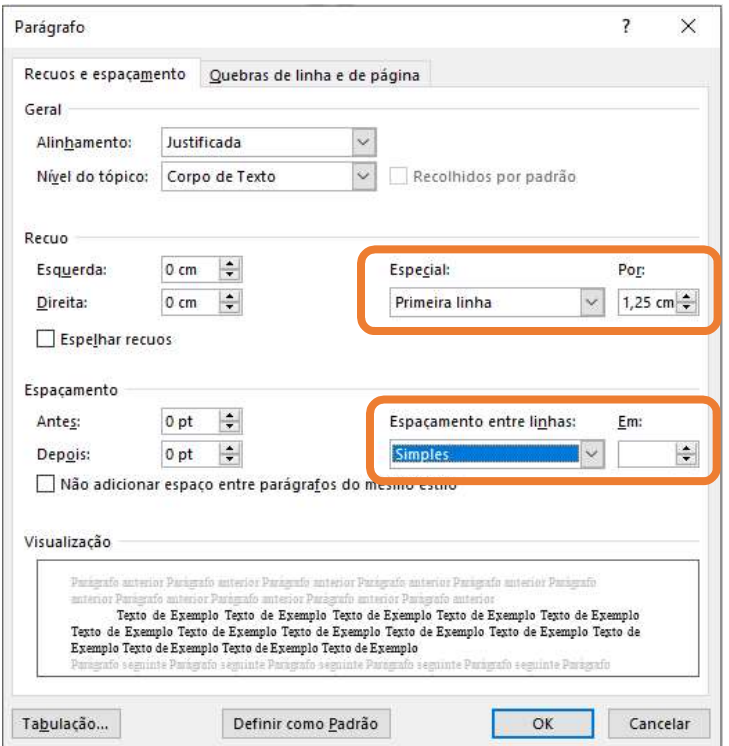

#### Figura 1 – Formatação

Fonte: Word 2016

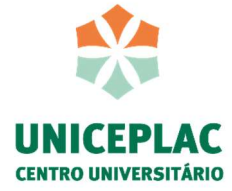

### 1.3 Estrutura dos trabalhos acadêmicos em formato de artigo

De acordo com a norma NBR 6022 de 2018, a estrutura para artigo científico apresenta:

- Estrutura pré-textual:
	- Título (Obrigatório) Título em outro idioma (opcional) Autor (obrigatório) Resumo no idioma do documento (obrigatório) Resumo em outro idioma (opcional)
- Estrutura textual:

Introdução

Desenvolvimento

Considerações finais

# Estrutura pós-textual:

Referências (obrigatório) Glossário (opcional) Apêndice(s) (opcional) Anexo(s) (opcional) Agradecimentos (opcional)

# 1.4 Elementos pré-textuais: artigo

# 1.4.1 Capa

Por ser um artigo apresentado como trabalho de conclusão de curso, indica-se a apresentação da capa com identificação institucional e curso, seguido do nome dos autores, título, subtítulo (se houver), local e ano da entrega.

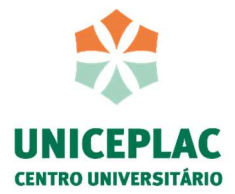

Figura 2 – Capa para artigo

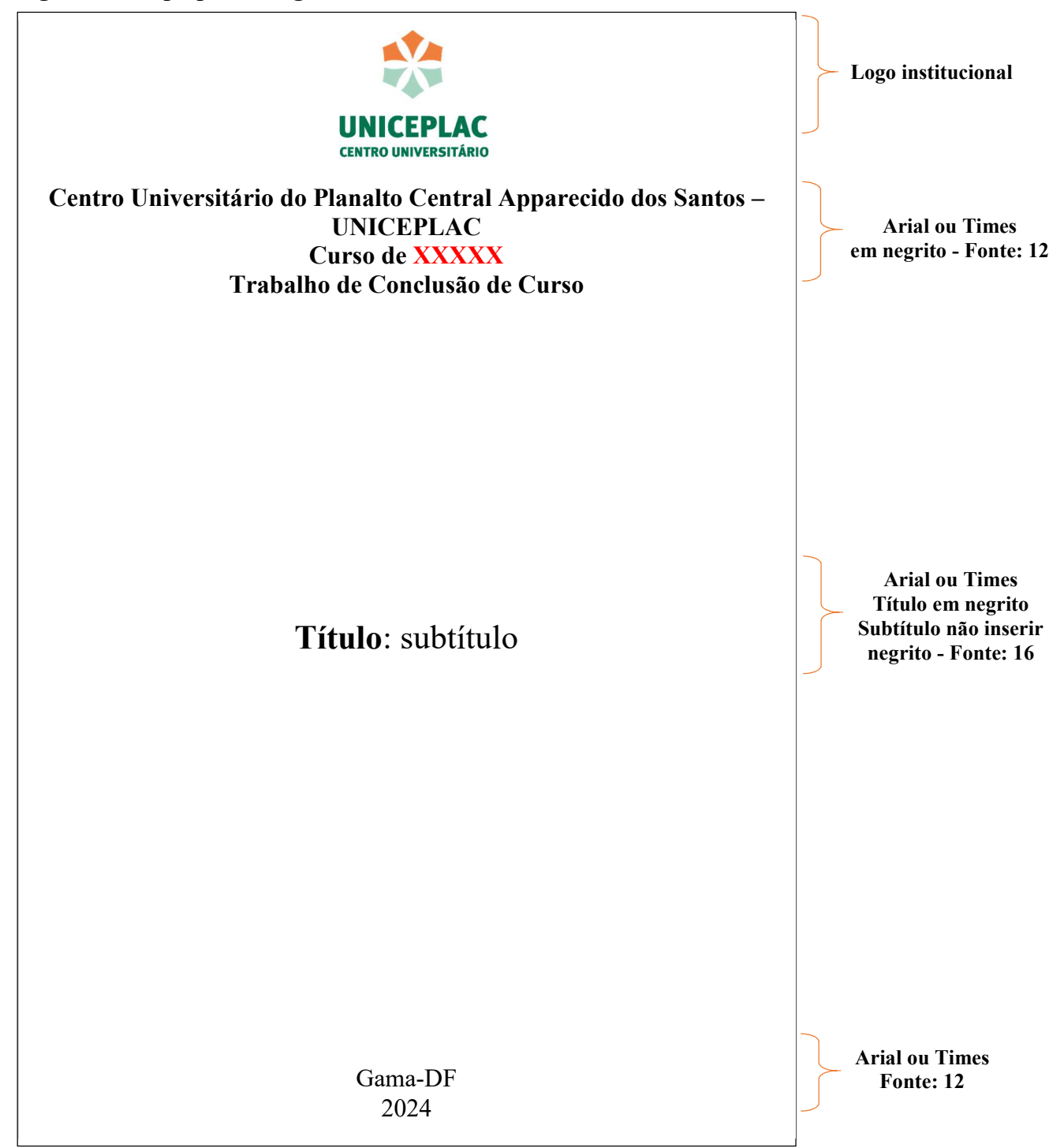

Fonte: Biblioteca Uniceplac

1.4.2 Folha de rosto para artigo

Da mesma forma acontece com a folha de rosto, que por se tratar de um artigo apresentado como trabalho de conclusão de curso, constará no corpo estrutural do trabalho.

A folha de rosto apresenta elementos essenciais para a identificação do trabalho. Assim, deve inserir o nome dos autores, título do trabalho, subtítulo (se houver), natureza (artigo), grau

8

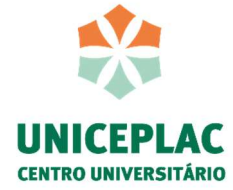

pretendido (bacharel ou licenciatura), nome da instituição, nome do orientador, local e ano de entrega.

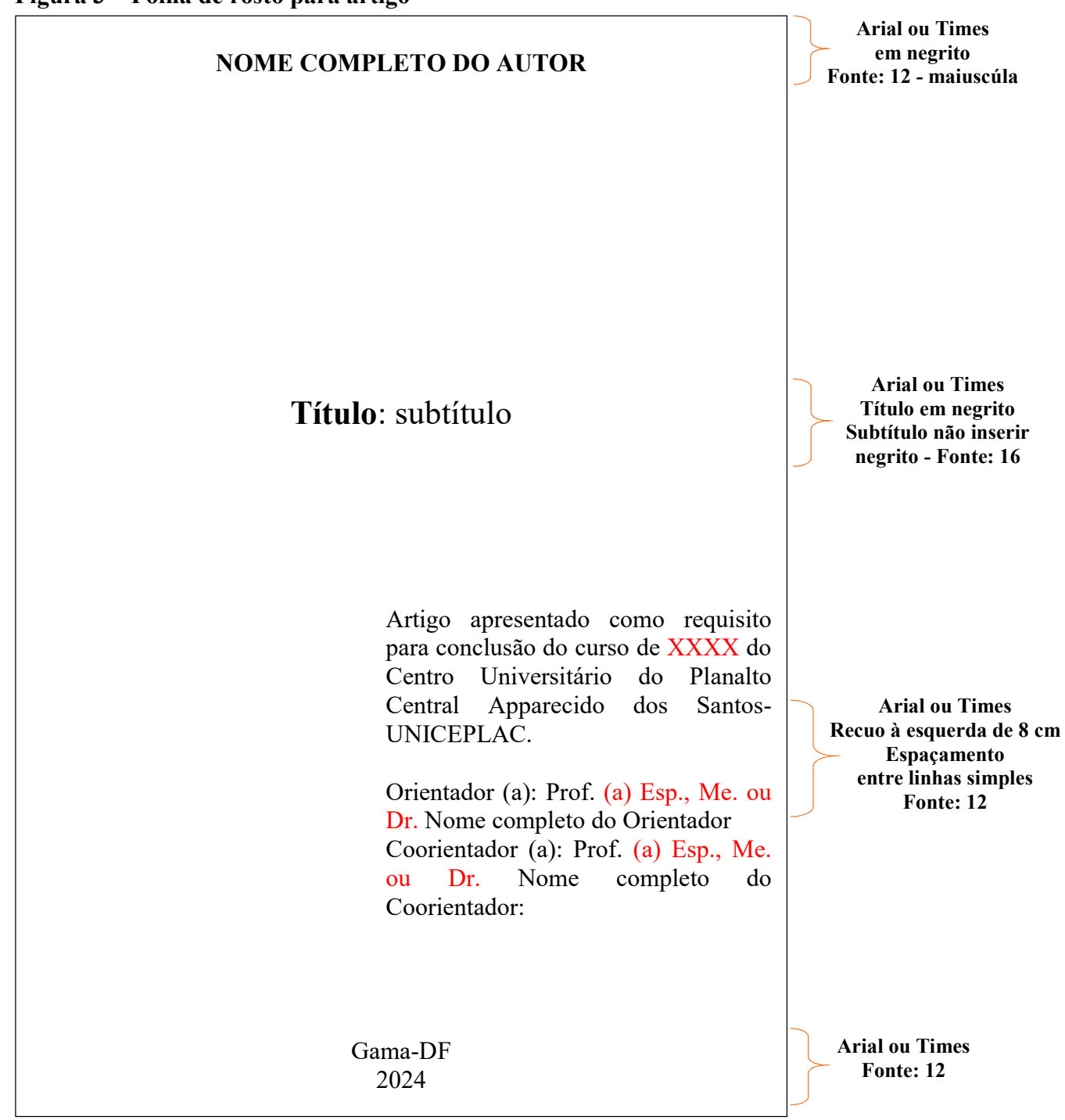

#### Figura 3 – Folha de rosto para artigo

Fonte: Biblioteca Uniceplac

#### 1.4.3 Folha de aprovação

O template fornecido pela Biblioteca oferece um modelo para inserção da assinatura da

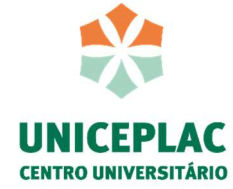

banca examinadora, caso o curso já possua sua folha padrão, deve-se inseri-lá nesse campo.

O trabalho deve ser entregue para a Biblioteca com a folha de aprovação preenchida, para que seja possível o depósito no Repositório Institucional.

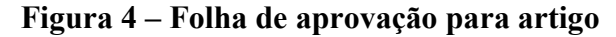

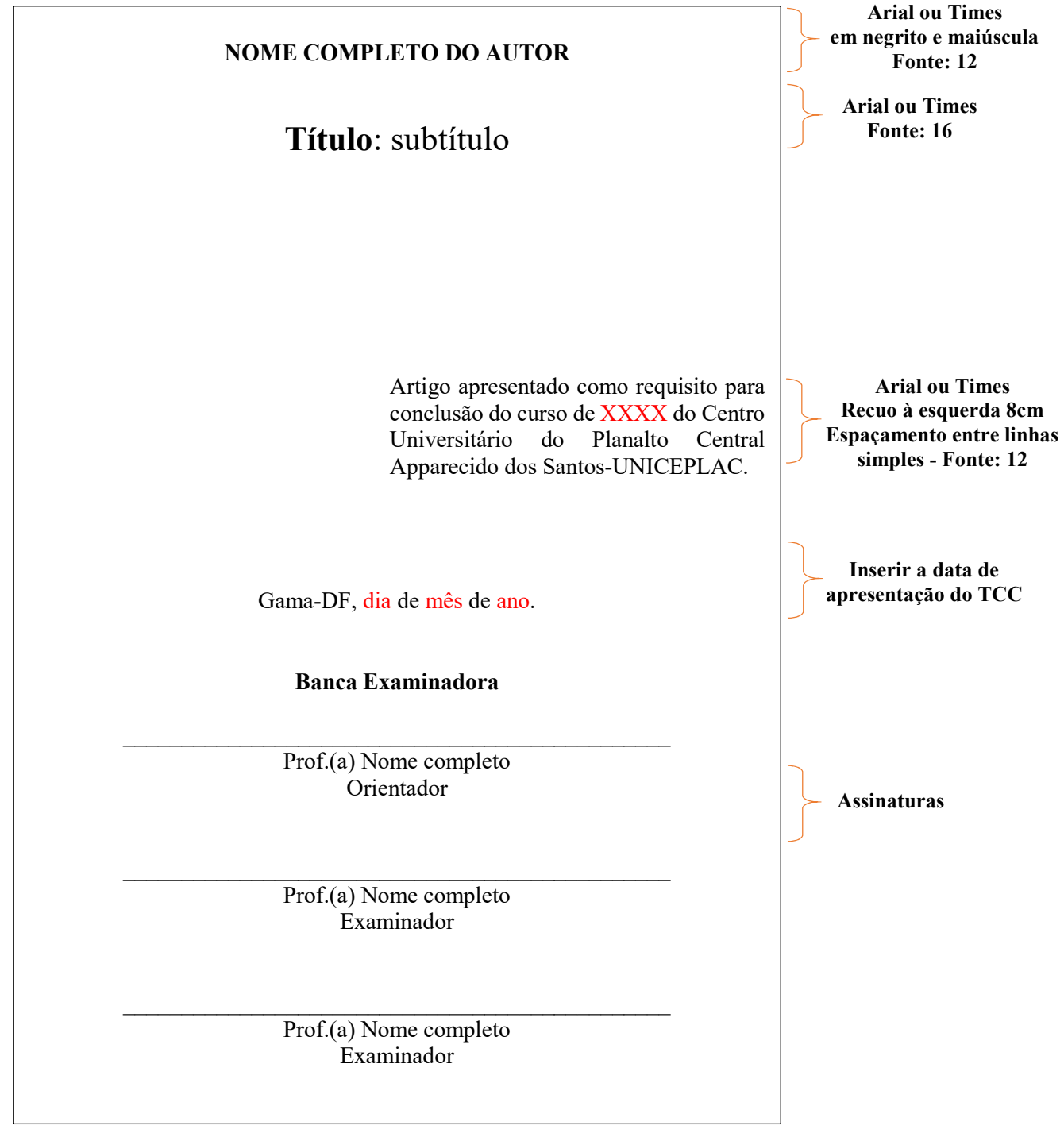

Fonte: Biblioteca Uniceplac

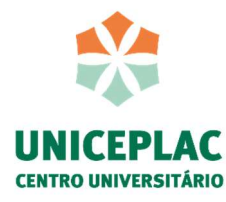

#### 1.4.4 Título

O título do artigo e o subtítulo (se houver) deve constar na página que inicia o artigo. Opcionalmente, pode-se incluir o título em outro idioma, inserido logo abaixo título no idioma do texto.

#### 1.4.5 Autor

O nome do autor deve ser inserido de forma direta, para mais de um autor, os nomes podem ser separados em linhas distintas. Deve apresentar ainda, de forma sucinta, informações sobre o autor e seu contato (e-mail).

#### 1.4.6 Resumo

O resumo elaborado deve seguir as orientações da norma ABNT NBR 6028:2021. O resumo em outro idioma, deve suceder o resumo no idioma do documento.

Em artigos, o resumo deve conter entre 100 e 250 palavras, tamanho 12, espaçamento simples, alinhamento justificado, ressalta-se ainda que não deve haver paragráfos. O resumo pode ser crítico, indicativo ou informativo. Normalmente, o resumo mais utilizado e indicado é o informativo, no qual descreve de forma sucinta: objetivo, questão problema, metodologia, resultados e conclusões.

Ao realizar o resumo, inseri-se as palavras-chave logo abaixo, separadas uma das outras por ponto e vírgula.

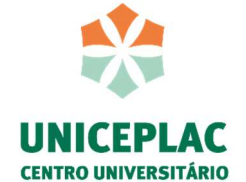

#### Figura 5 – Resumo e palavras-chave

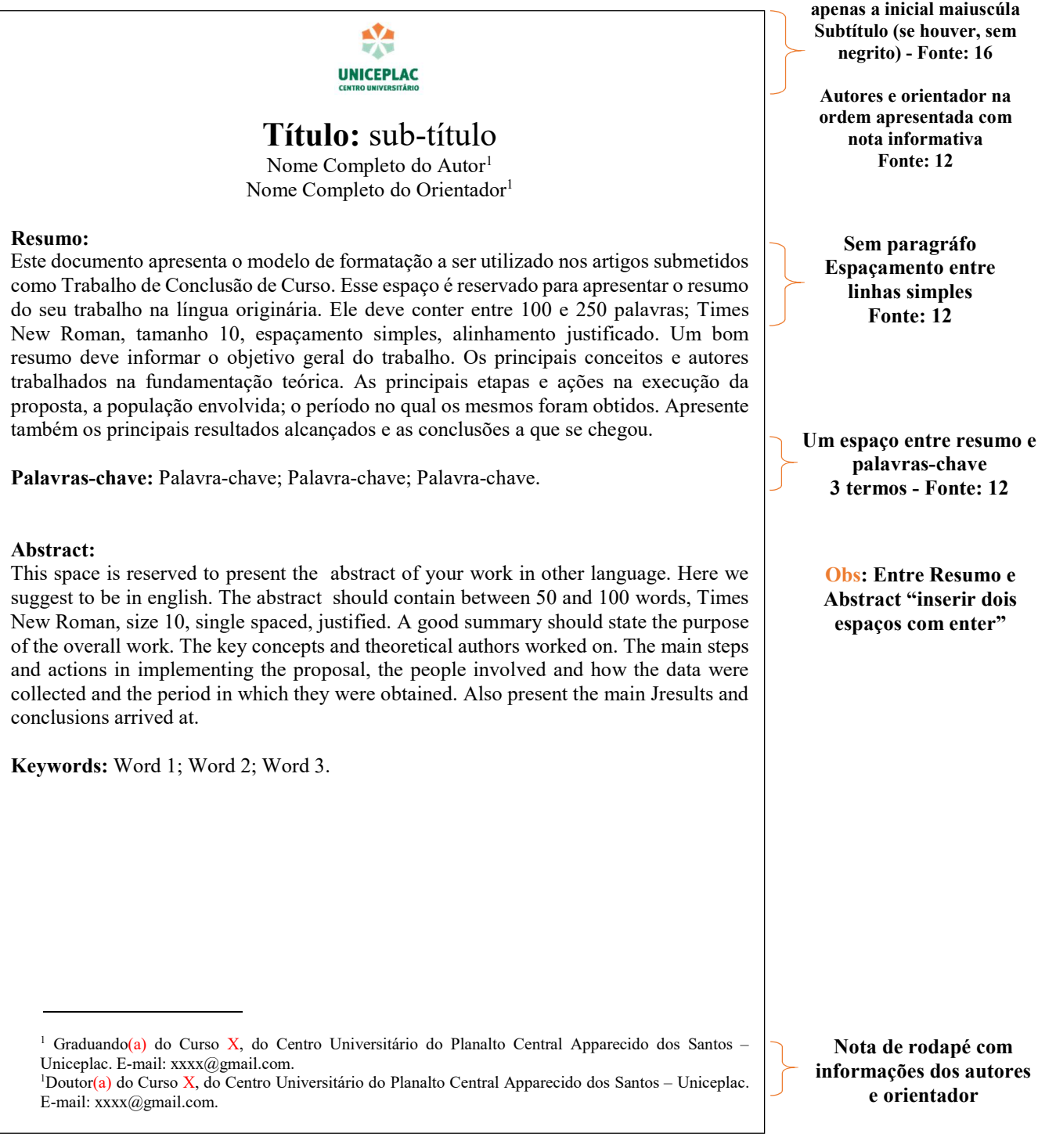

Fonte: Biblioteca Uniceplac

# 1.5 Elementos textuais: artigo

# 1.5.1 Introdução: artigo

Os elementos textuais do artigo deve seguir as orientações dos professores de metodologia científica bem como do orientador de trabalho de conclusão de curso, o qual irá

Título em negrito,

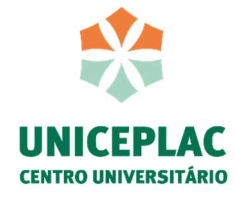

trabalhar os parâmetros necessários para o desenvolvimento de um bom trabalho.

A introdução é um elemento textual em que o autor apresenta a definição do seu tema, apresentando o objetivo geral e os objetivos específicos do trabalho. Na introdução, também será exposto um panorama da temática estudada, e ainda discorrido a questão problema que conduzirá a pesquisa proposta, bem como a hipótese e a justificativa para apresentação do tema proposto. Recomenda-se na introdução de um artigo que os bjetivos, a justificativa, a questão problema, a hipótese e a justificativa do trabalho seja feita sem tópicos, ou seja, dentro de um texto corrido.

Ressalta-se que o artigo científico é um estudo mais objetivo e reduzido, que geralmente possui entre 15 a 25 páginas, por isso, precisa apresentar uma abordagem mais direta e delimitada. O artigo é divido em seções e subseções, conforme a norma ABNT NBR 6024. Assim, o título de cada seção como "1 INTRODUÇÃO" e "2 METODOLOGIA", por exemplo, é grafado com todas as letras em maiúsculas e em negrito. Já as subseções com o indicador numérico de um número após o ponto, como exemplo, "1.1 Objetivo geral", "2.1 Literatura infantil", será grafado apenas com a primeira letra em maiúscula e em negrito. E por fim, as seções com mais divisões apresentarão a primeira letra em maiúscula e sem negrito, por exemplo, "2.1.1 Literatura infatil para crianças de 0 a 5 anos".

#### Figura 6 – Seção e subseção

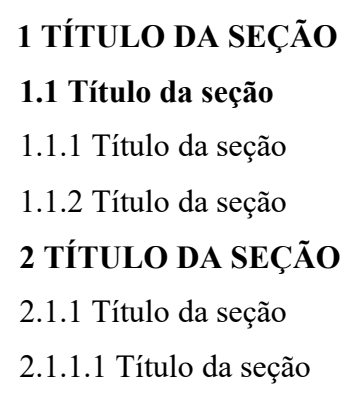

Fonte: Biblioteca Uniceplac

Em relação as seções e subseções, não utilize ponto após a numeração e o tamanho da fonte permanece 12 com espaçamento entre linhas simples. O número das seções e subseções do artigo dependerá dos conceitos desenvolvidos na sua questão problema. No artigo, recomenda-se que não inicie cada seção e subseção no início da página seguinte, mas que seja iniciada abaixo do texto do parágrafo anterior, ainda que no meio ou final da página.

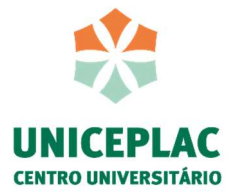

#### 1.5.2 Metodologia: artigo

A metodologia do artigo deve apresentar de forma clara e objetiva, o modo pelo qual o projeto foi implementado e após um breve texto introdutório explicitar a metodologia em etapas ou em ações. Poderá, ainda, fazer referências às técnicas ou detalhes específicos. Explicar como se deu o acompanhamento do desenvolvimento do projeto e a avaliação de sua efetividade.

Assim, o aluno deve atentar-se a todo o processo de pesquisa, oferecendo melhores métodos por meio de etapas, como:

- Definição de técnicas para aquisição de dados;
- Coleta de dados:
- Exibição e organização dos resultados coletados.

#### 1.5.3 Resultados e discussão: artigo

Essa seção, destina-se para apresentação e interpretação dos resultados obtidos a partir do aporte teórico do artigo, bem como das análises realizadas e dados coletados na sua pesquisa. Dessa forma, podem ser discutidos nesta seção por meio de complementação de tabelas, quadros, gráficos entre outras fontes.

#### 1.5.4 Conclusão: artigo

Faça uma reflexão sobre a questão problema. Verifique se sua hipótese e seu objetivo geral e seus objetivos específicos foram alcançados. Apresente as considerações finais, podendo apresentar ainda sugestões e cuidados, caso outras pessoas queiram implantar as ações em suas atividades profissionais.

#### 1.6 Elementos pós-textuais: artigo

#### 1.6.1 Referência

As referências são apresentadas em ordem alfabética das obras consultadas e mencionadas na elaboração do trabalho e devem estar de acordo com a norma 6023:2018, alinhadas à esquerda, com espaçamento entre linhas simples e separadas por um espaço "enter".

# 1.6.2 Apêndice

O apêndice é um elemento que serve para apresentar algo elaborado pelo autor e que foi utilizado para auxiliá-lo na sua pesquisa, ou seja, ambiente para apresentar um material suplementar julgado de possível interesse para consulta durante a leitura do trabalho, não sendo

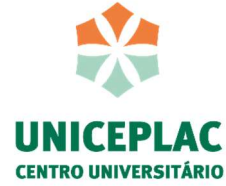

parte integrante do trabalho, como exemplo, questionário elaborado pelo autor e que foi utilizado para levantamento de dados.

A norma da ABNT permite a utilização de dois modelos de formatação para apresentação do título do apêndice como apresenta o exemplo abaixo.

#### Apêndice A - Título do apêndice

#### $\Omega$

# APÊNDICE A – TÍTULO DO APÊNDICE

De acordo com a norma NBR 6022 (2018), o apêndice pode ser identificado com a palavra Apêndice seguida de letras maiúsculas consecutivas, travessão e respectivo título, com o mesmo destaque tipográfico das seções primárias e centralizado, conforme a ABNT NBR 6024.

Utilizam-se letras maiúsculas dobradas, na identificação dos apêndices, quando esgotadas as 26 letras do alfabeto.

#### 1.6.3 Anexo

De acordo com a norma NBR 6022 (2018), o anexo deve ser identificado com a palavra Anexo seguida da primeira letra maiúscula e as demais minúsculas, travessão e respectivo título, com o mesmo destaque tipográfico das seções primárias e centralizado, conforme exemplo abaixo.

#### Anexo A - Título do anexo

Utilizam-se letras maiúsculas dobradas, na identificação dos apêndices, quando esgotadas as 26 letras do alfabeto.

#### 1.6.4 Agradecimento

No caso do artigo, o agradecimento é o último elemento pós-textual. O agradecimento é um texto de gratificação a pessoas (família, amigos, professores, etc.) que contribuíram de maneira relevante para o desenvolvimento do trabalho ou da conclusão do curso, o quantitativo de linhas é livre.

# 2 ESTRUTURA E FORMATAÇÃO DE MONOGRAFIA

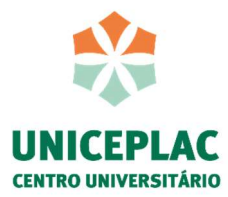

#### 2.1 Regras gerais de formatação

#### 2.1.1 Fontes

Arial ou Times New Romam, tamanho 12 para texto e tamanho 16 para títulos na cor preta para texto, e tamanho de fonte 10 para citações diretas com mais de três linhas e notas de rodapé. Cabe mencionar ainda, que o recurso itálico deve ser utilizado no texto para indicar palavras em outros idiomas.

#### 2.1.2 Margens

Margem esqueda e superior de 3 cm; direita e inferior de 2 cm.

#### 2.1.3 Parágrafos, espaçamentos e alinhamentos

O texto deve ser transcorrido com espaçamento 1,5 entre linhas, com exceção das citações diretas que possuem mais de 3 linhas e notas de rotapé, legendas das ilustrações e das tabelas que devem utilizar espaçamento simples.

O texto deve ser digitado em paragráfos que se iniciem com recuo especial, primeira linha por 1,25cm.

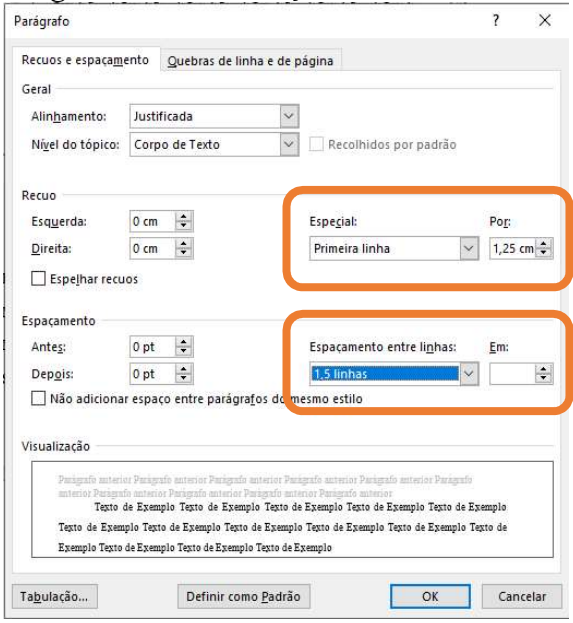

Figura 7 – Formatação

Fonte: Word 2016

#### 2.2 Estrutura dos trabalhos acadêmicos em formato de monografia

De acordo com a norma NBR 14724 de 2005, a estrutura para monografria possui os

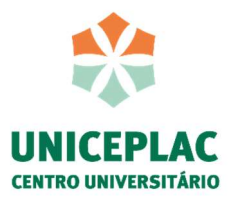

#### seguintes elementos:

 Estrutura pré-textual: Capa (Obrigatório) Lombada (opcional) Errata (opcional) Folha de aprovação (obrigatório) Dedicatória(s) (opcional) Epígrafe (opcional) Resumo na língua vernácula (obrigatório) Resumo em língua estrangeira (obrigatório) Lista de ilustrações (opcional) Lista de abreviaturas e siglas (opcional) Lista de símbolos (opcional) Sumário (obrigatório)

# Estrutura textual:

Introdução

Desenvolvimento

Conclusão

#### Estrutura pós-textul:

Referências (obrigatório) Glossário (opcional) Apêndice(s) (opcional) Anexo(s) (opcional) Índice(s) (opcional)

#### 2.3 Elementos pré-textuais: monografia

#### 2.3.1 Capa

A capa deve apresentar a identificação institucional e o curso, seguido do nome dos autores, título, subtítulo (se houver), local e ano da entrega.

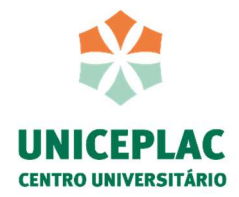

Figura 8 – Capa para monografia

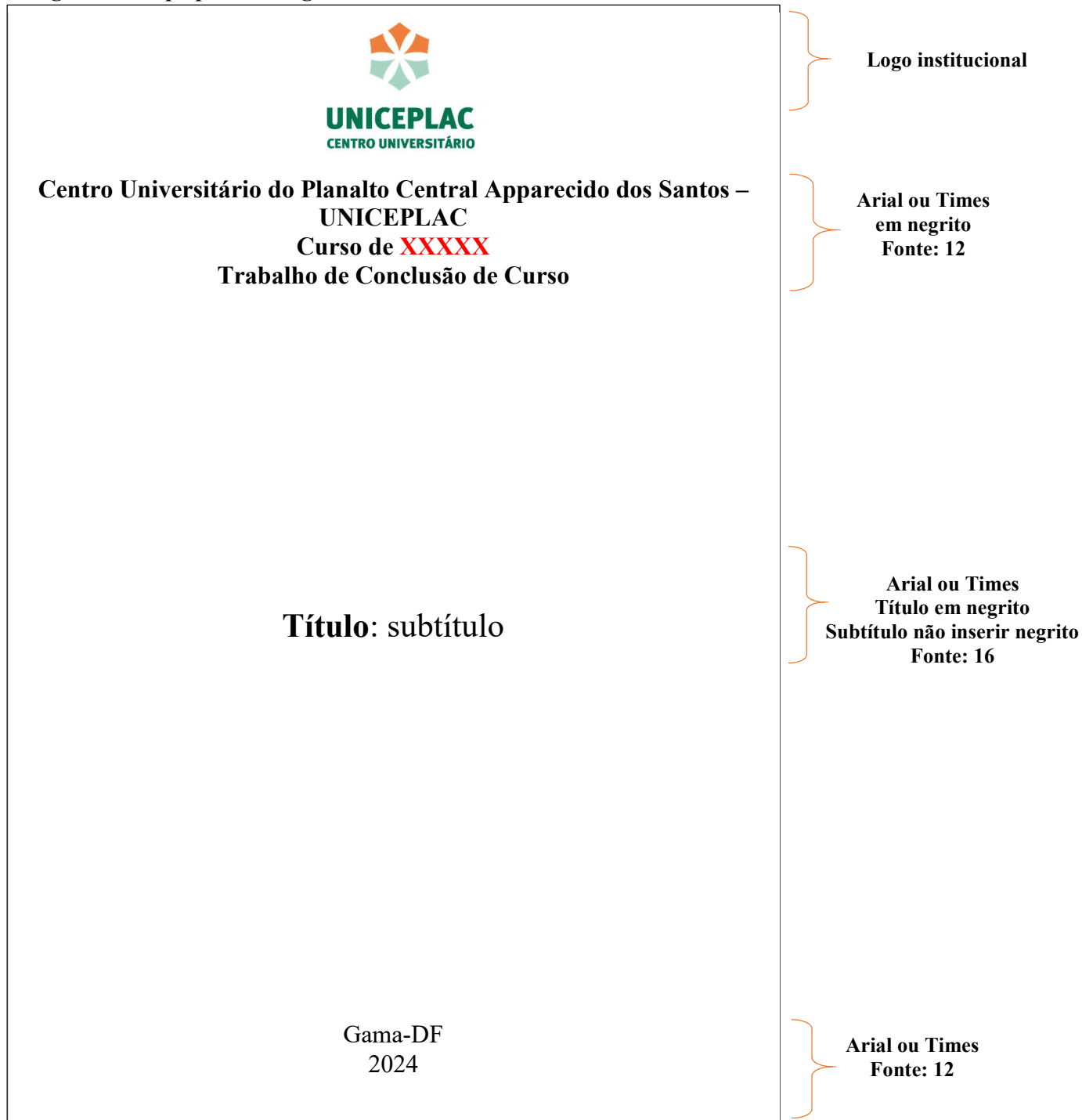

Fonte: Biblioteca Uniceplac

2.3.2 Folha de rosto para monografia

A folha de rosto deve conter os elementos essenciais que permite a identificação do trabalho. Assim, deve apresentar o nome dos autores, título do trabalho, subtítulo (se houver), natureza (monografia), grau pretentido (bacharel ou licenciatura), nome da instituição, nome do orientador, local e ano de entrega.

18

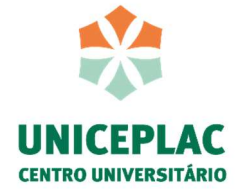

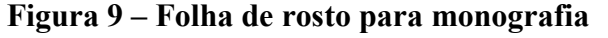

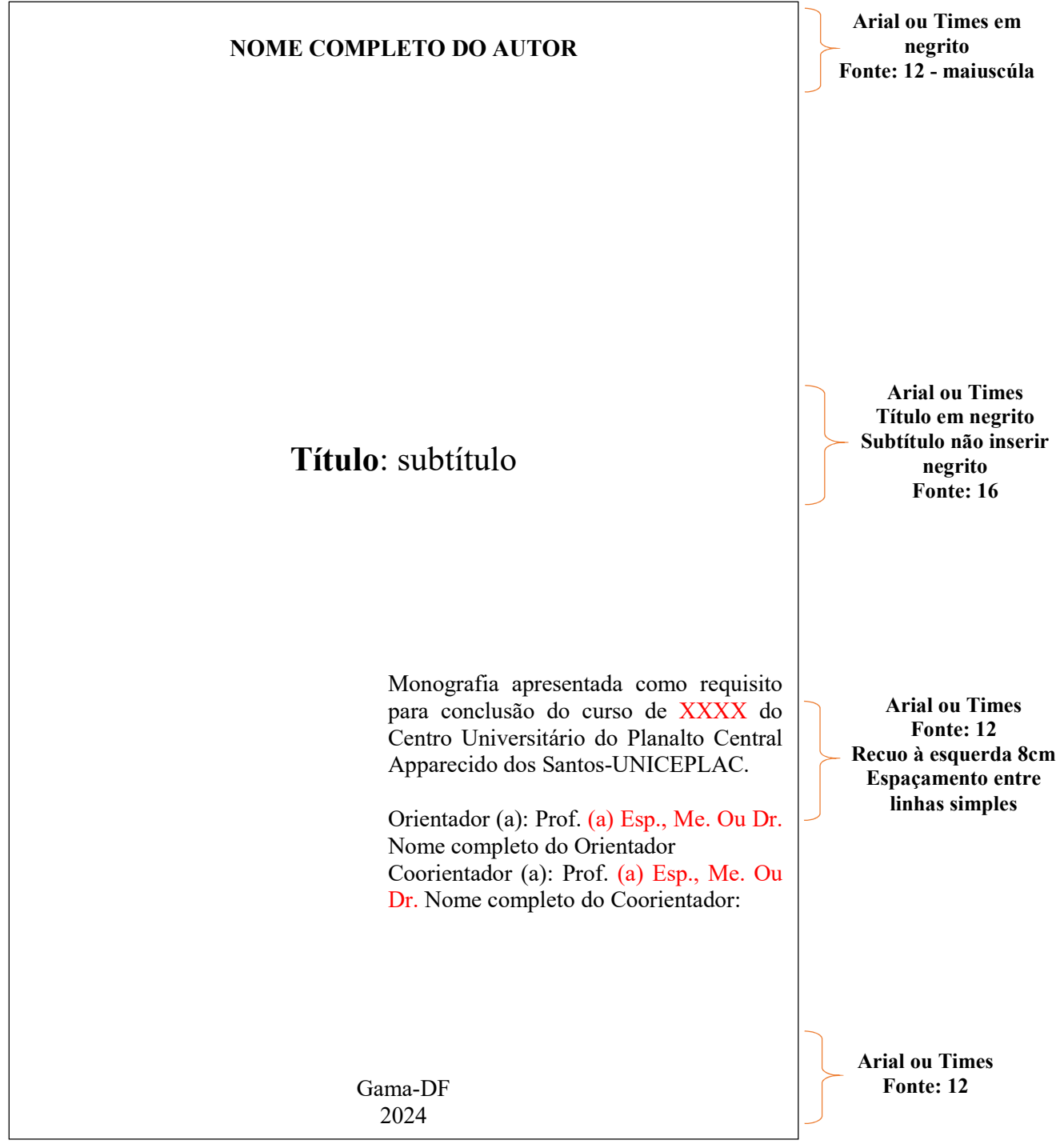

Fonte: Biblioteca Uniceplac

#### 2.3.3 Ficha catalográfica

 A ficha catalográfica deve ser solicitada por meio da página da Biblioteca. A Biblioteca possui o prazo de até 48h para envio da ficha para inserção ao trabalho.

Para os trabalhos que forem impressos, a ficha catalográfica deve ser apresentada no verso da folha de rosto.

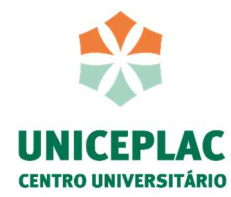

#### Figura 10 – Ficha catalográfica para monografia

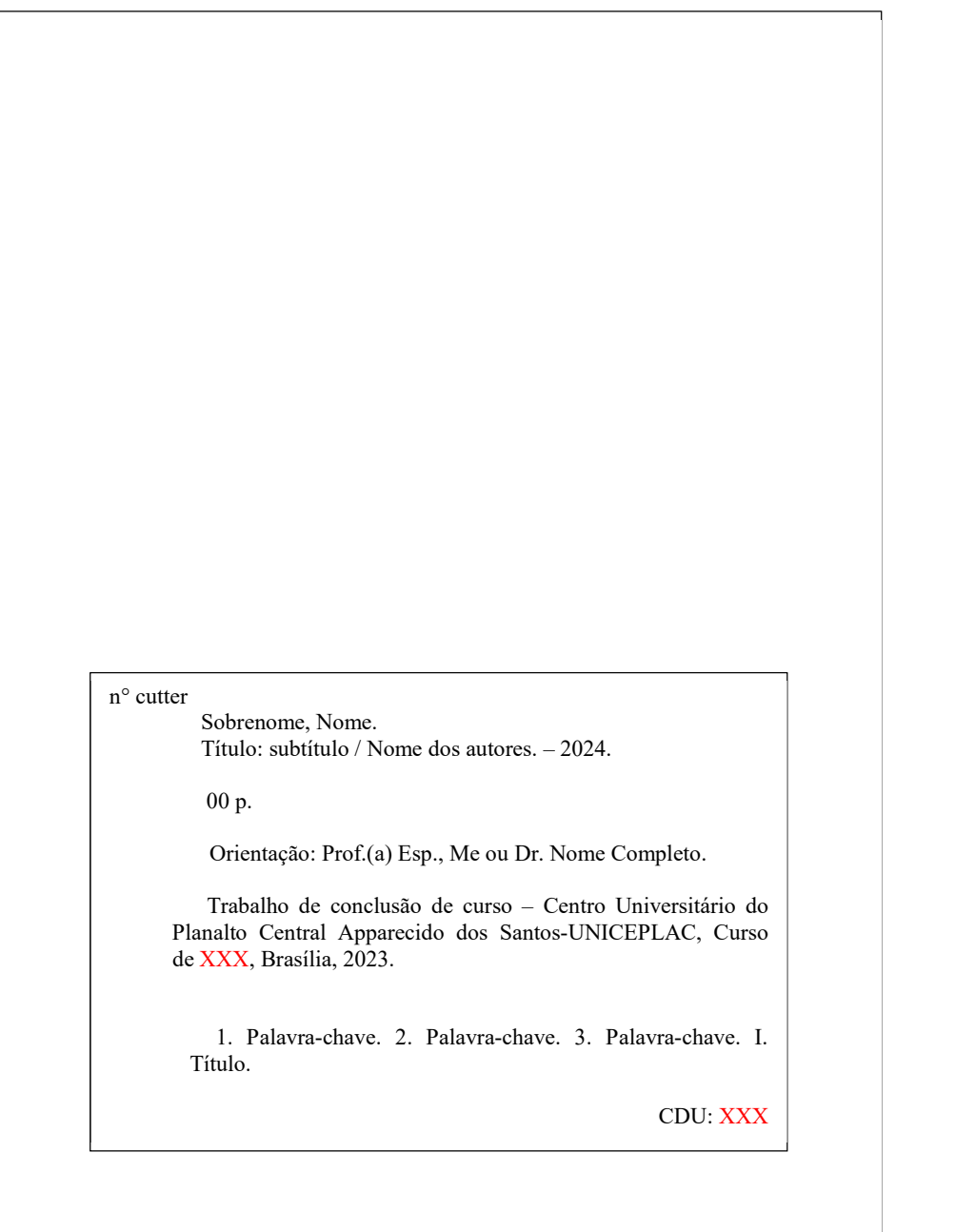

# 2.3.4 Errata

Ainda que esse elemento estrutural seja permitido pela ABNT, é um recurso pouco utilizado, pois é necessário revisar o trabalho antes da entrega da versão final.

Caso não seja possível editar o trabalho e apenas inserir uma errata, ou seja, uma correção no seu trabalho, deve-se inserir a errata logo após a folha de rosto.

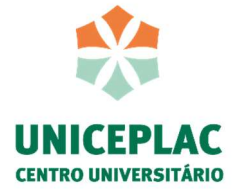

# Figura 11 – Errata

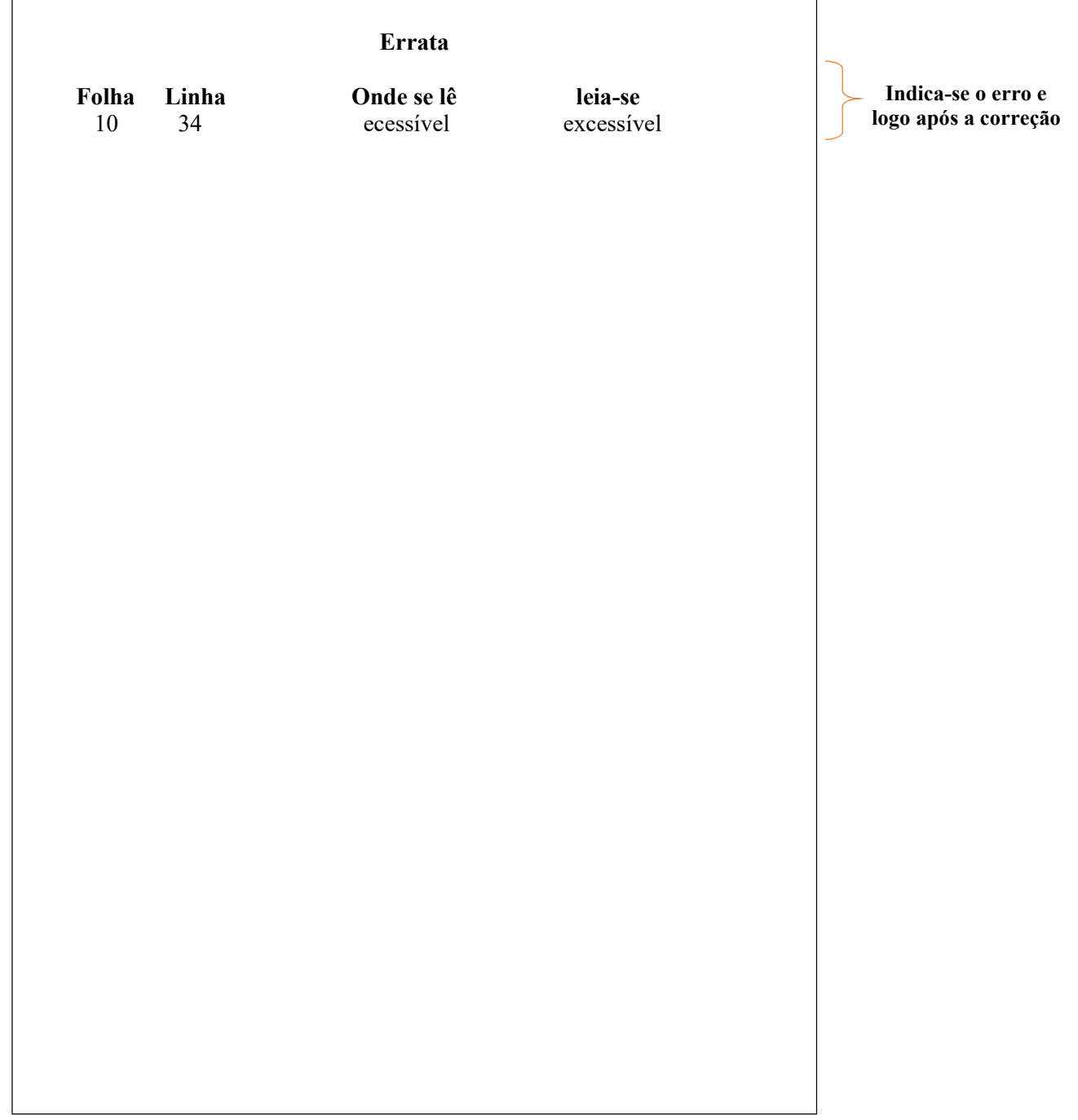

Fonte: Biblioteca Uniceplac

# 2.3.5 Folha de aprovação

O template fornecido pela Biblioteca oferece um modelo para colher a assinatura da banca examinadora, caso o curso já possua sua folha padrão, deve-se inseri-lá nesse campo.

O trabalho deve ser entregue para a Biblioteca com a folha de aprovação preenchida, para ser possível o depósito no Repositório Institucional.

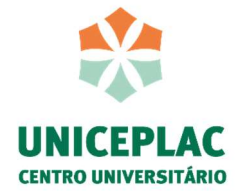

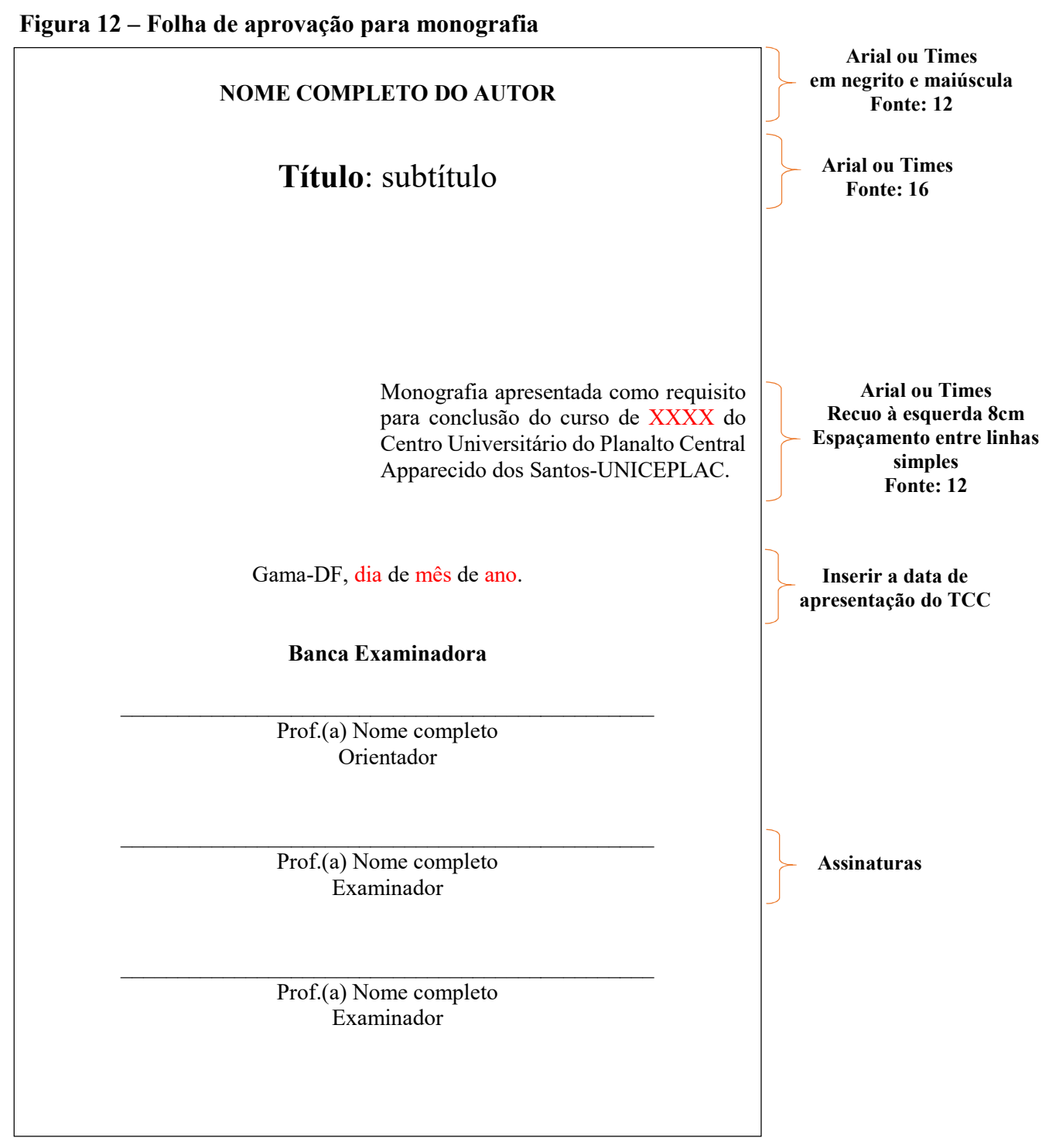

Fonte: Biblioteca Uniceplac

2.3.6 Dedicatória

Este espaço é reservado para a dedicatória e não precisa de título "Dedicatória" apenas sua mensagem. A dedicatória é um breve texto que homenageia e dedica o trabalho a pessoa (s) especiais, não sendo necessariamente ligadas ao desenvolvimento do trabalho apresentado.

Sugere-se que a dedicatória seja um texto breve de uma a duas páginas, que pode seguir

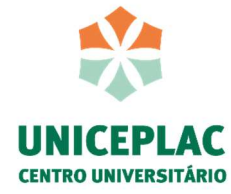

o modelo de apresentação no final da página alinhada a direita, ou de um texto breve no início da página com alinhamento justificado.

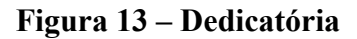

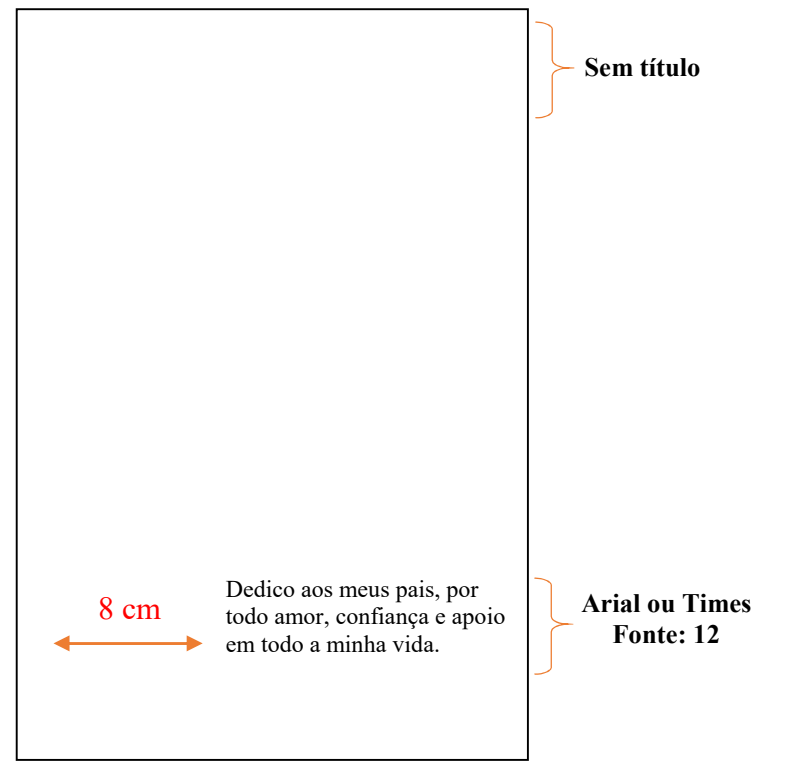

Fonte: Biblioteca Uniceplac

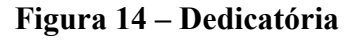

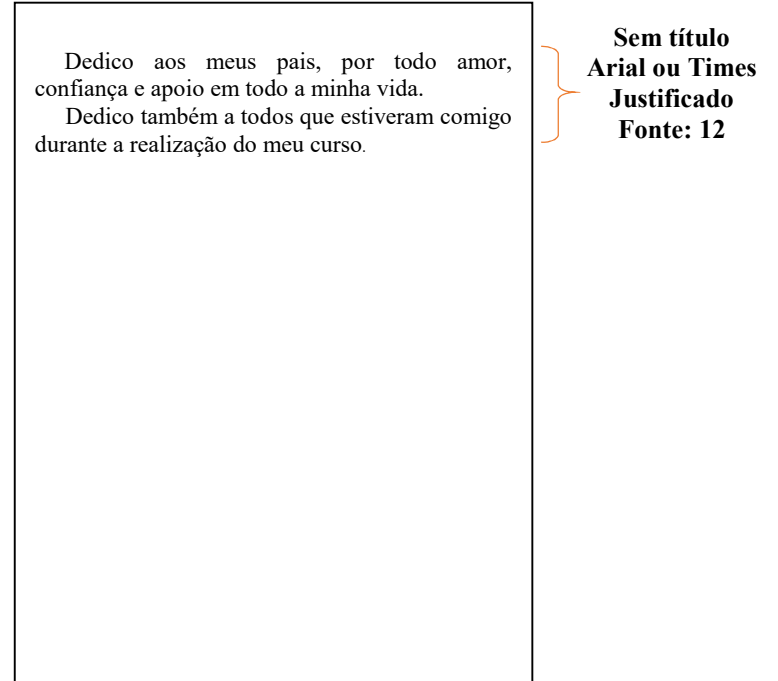

Fonte: Biblioteca Uniceplac

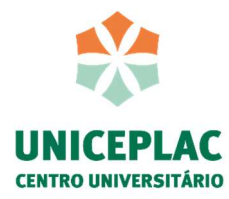

# 2.3.7 Agradecimentos

O agradecimento é um texto de gratificação a pessoas (família, amigos, professores etc.) e/ou instituições que contribuíram de maneira relevante para o desenvolvimento do trabalho ou da conclusão do curso.

# Figura 15 – Agradecimentos

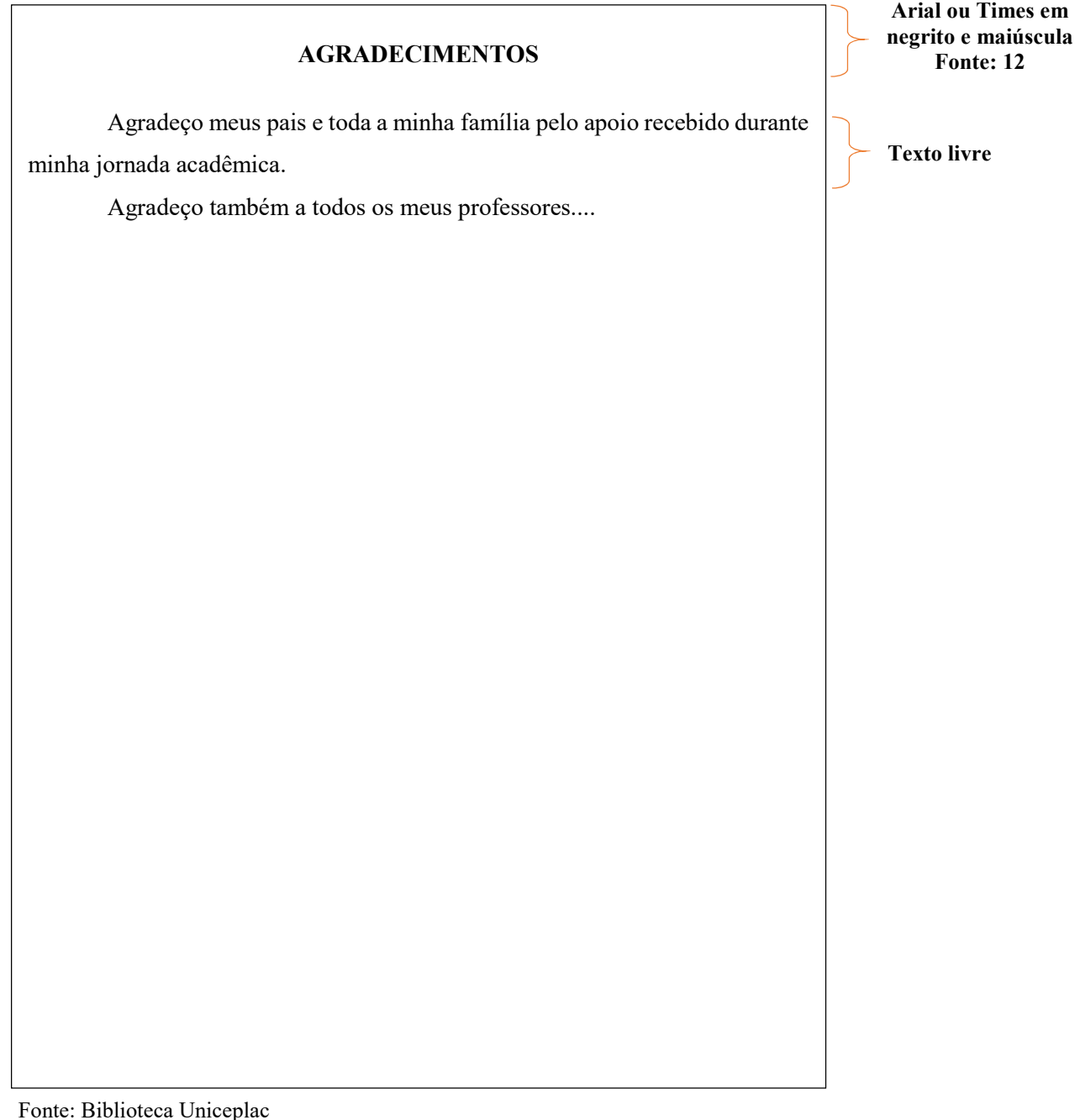

# 2.3.8 Resumo

Esse espaço é reservado para apresentar o resumo do seu trabalho na língua originária, sendo elemento obrigatório. O resumo pode ser crítico, indicativo ou informativo.

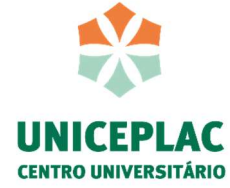

Normalmente, o resumo mais utilizado e indicado é o informativo, no qual descreve de forma sucinta: objetivo, questão problema, metodologia, resultados e conclusões.

Ele deve conter entre 150 e 500 palavras, Times New Roman ou Arial, tamanho 12, espaçamento entre as linhas de 1,5 e alinhamento justificado, ressalta-se ainda que não deve haver paragráfos.

Recomenda-se para a elaboração do objetivo geral indicar o objetivo principal do trabalho e logo a seguir, informar os objetivos específicos utilizados para alcançar o objetivo geral. A utilização de frases concisas e afirmativas são essenciais para um bom objetivo, não sendo apenas uma enumeração de tópicos, adquirir também verbos na voz ativa e na terceira pessoa do singular é indicado para obtenção de clareza.

Ao realizar o resumo, inseri-se as palavras-chave conforme a norma NBR 6028:2018, onde são separadas uma das outras por ponto e vírgula.

#### Figura 16 – Resumo e palavras-chave

#### RESUMO

Este documento apresenta o modelo de formatação a ser utilizado nos trabalhos acadêmicos (monografias) submetidos como Trabalho de Conclusão de Curso. Esse espaço é reservado para apresentar o resumo do seu trabalho na língua originária. Ele deve conter entre 150 e 500 palavras, Times New Roman, tamanho 12, espaçamento entre as linhas de 1,5, alinhamento justificado. Espaço reservado para descrever o trabalho de forma clara e concisa ressaltando objetivos, metodologia, resultados e conclusão.

Palavras-chave: Palavra-chave; Palavra-chave; Palavra-chave.

Arial ou Times em negrito e maiúscula - Fonte: 12

Sem paragráfo Espaçamento simples - Fonte: 12

Um espaço entre resumo e palavras-chave 3 termos - Fonte: 12

Fonte: Biblioteca Uniceplac

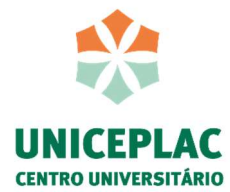

#### 2.3.9 Resumo em outro idioma

Esse espaço é reservado para apresentar o resumo do seu trabalho na língua estrangeira, sendo elemento obrigatório, sendo o mais recomendável no idima inglês, apresentando o título "Abstract", seguido logo abaixo por um espaço as palavras-chaves representadas por "Keywords".

#### Figura 17 – Abstract e Keywords

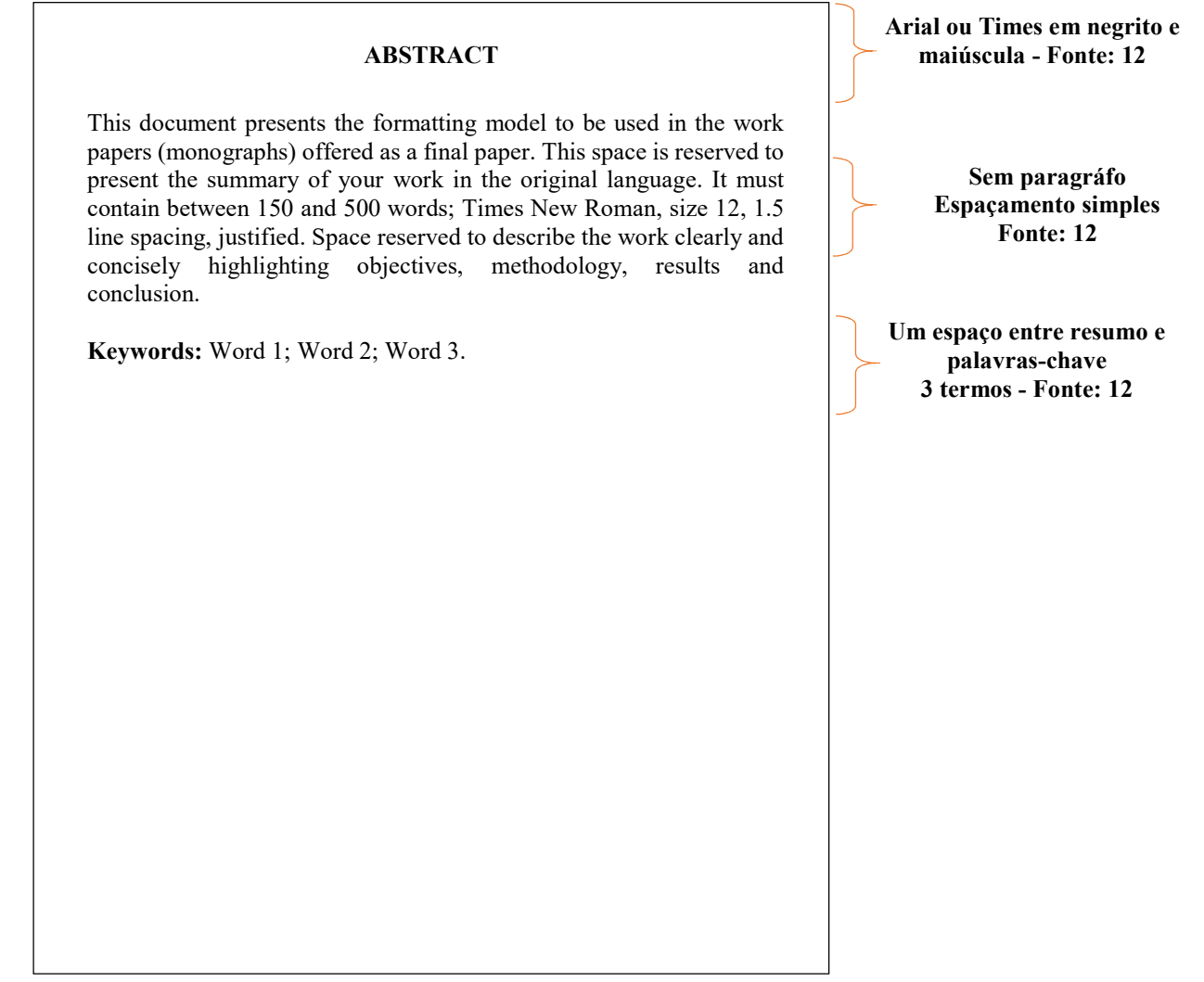

#### Fonte: Biblioteca Uniceplac

#### 2.3.10 Listas de apresentações

Para os trabalhos que possuem muitas ilustrações, tabelas, gráficos e ainda siglas no decorrer do seu conteúdo, têm-se a opção de apresentar sua localização e no caso das siglas o seu sgnificado por meio de listas.

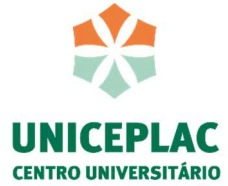

# Figura 18 – Lista de ilustração

# LISTA DE ILUSTRAÇÕES

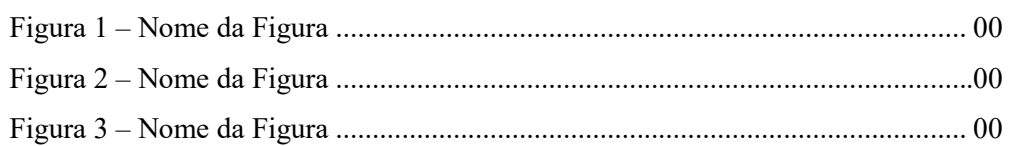

Fonte: Biblioteca Uniceplac

# Figura 19 – Lista de tabela

#### LISTA DE TABELAS

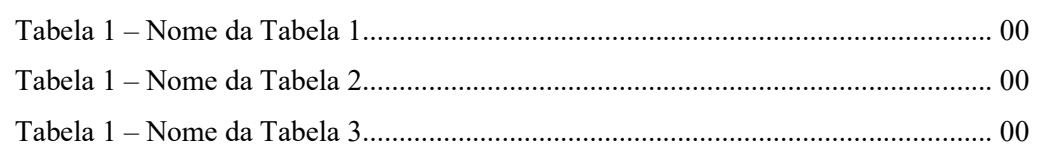

Fonte: Biblioteca Uniceplac

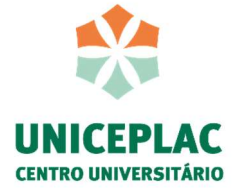

#### Figura 20 – Lista de abreviaturas e siglas

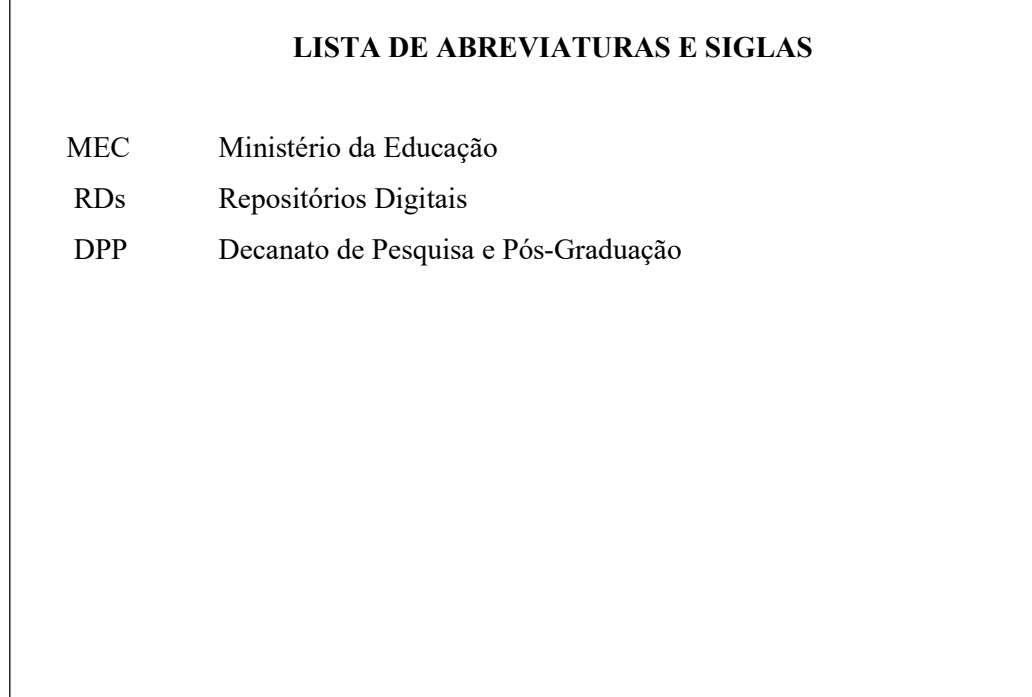

Fonte: Biblioteca Uniceplac

#### 2.3.11 Sumário

O sumário é o último elemento pré-textual do trabalho acadêmico. De acordo com a norma NBR 6027 de 2012 e NBR 6024 de 2012, deve-se seguir os seguintes critérios:

- alinhamento à esquerda;
- os títulos e os subtítulos das seções devem ser alinhados pela margem do título do indicativo mais extenso;
- as seções deverão ser indicadas, utilizando a tipologia das fontes utilizadas nos títulos das seções do trabalho (primárias, secundárias, terciárias etc.);
- as referências, apêndice e anexo não recebem númeração progressiva;
- os elementos pré-textuais como folha de rosto, folha de aprovação, dedicatória, agradecimentos, epígrafe, resumo, abstract, lista de ilustrações e tabelas, lista de abreviaturas e símbolos não devem constar no sumário.

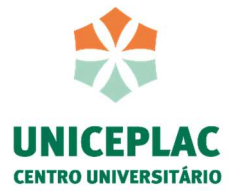

# Figura 21 – Sumário

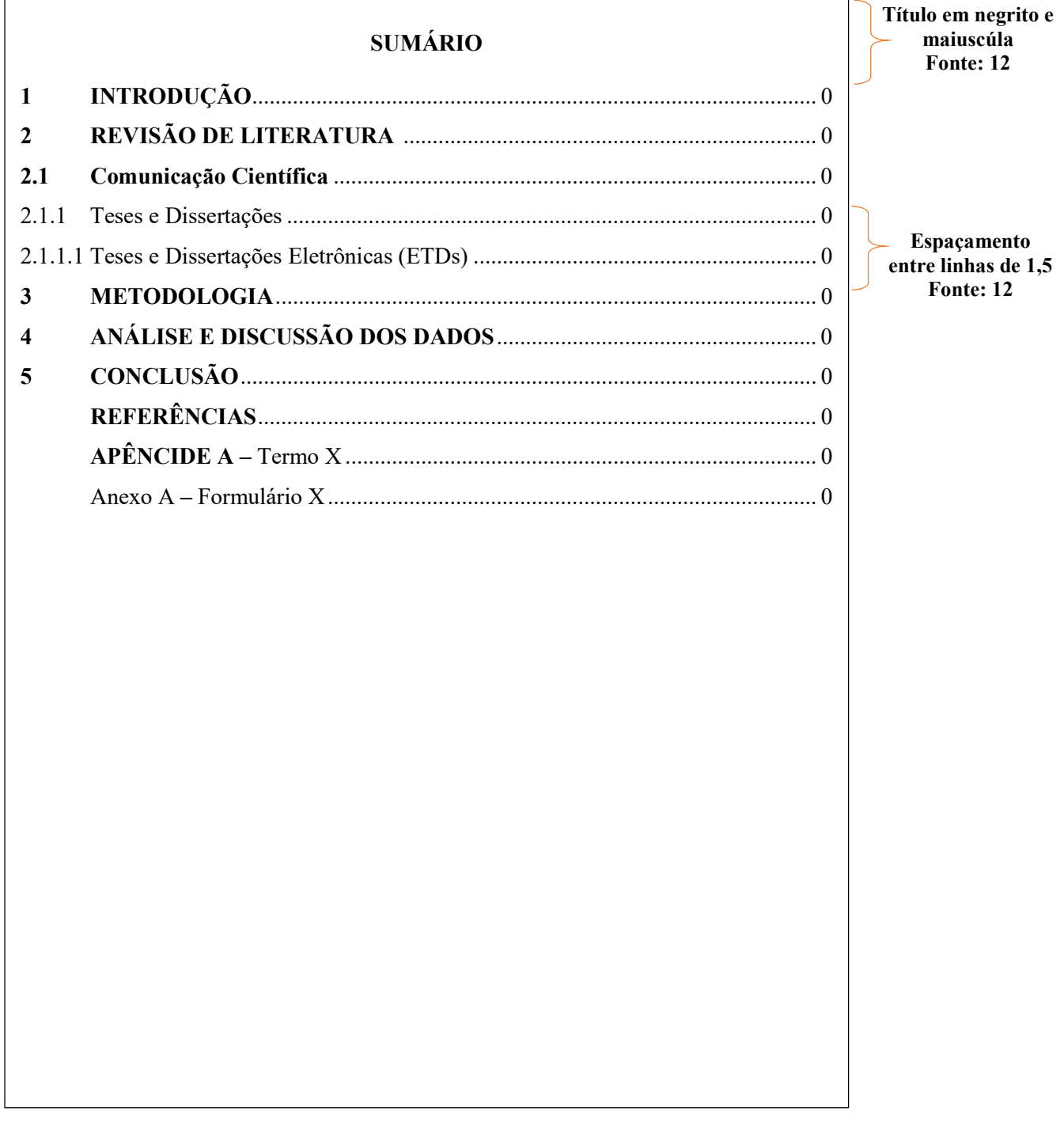

Fonte: Biblioteca Uniceplac

A utilização do sumário automático facilita a inserção dos títulos e numeração de páginas, bem como sua atualização durante a realização do seu trabalho.

1° Em cada seção, deve selecionar o texto e escolher o estilo desejado. Caso o texto perca a formatação, basta refazê-la.

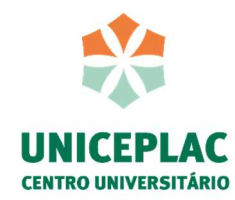

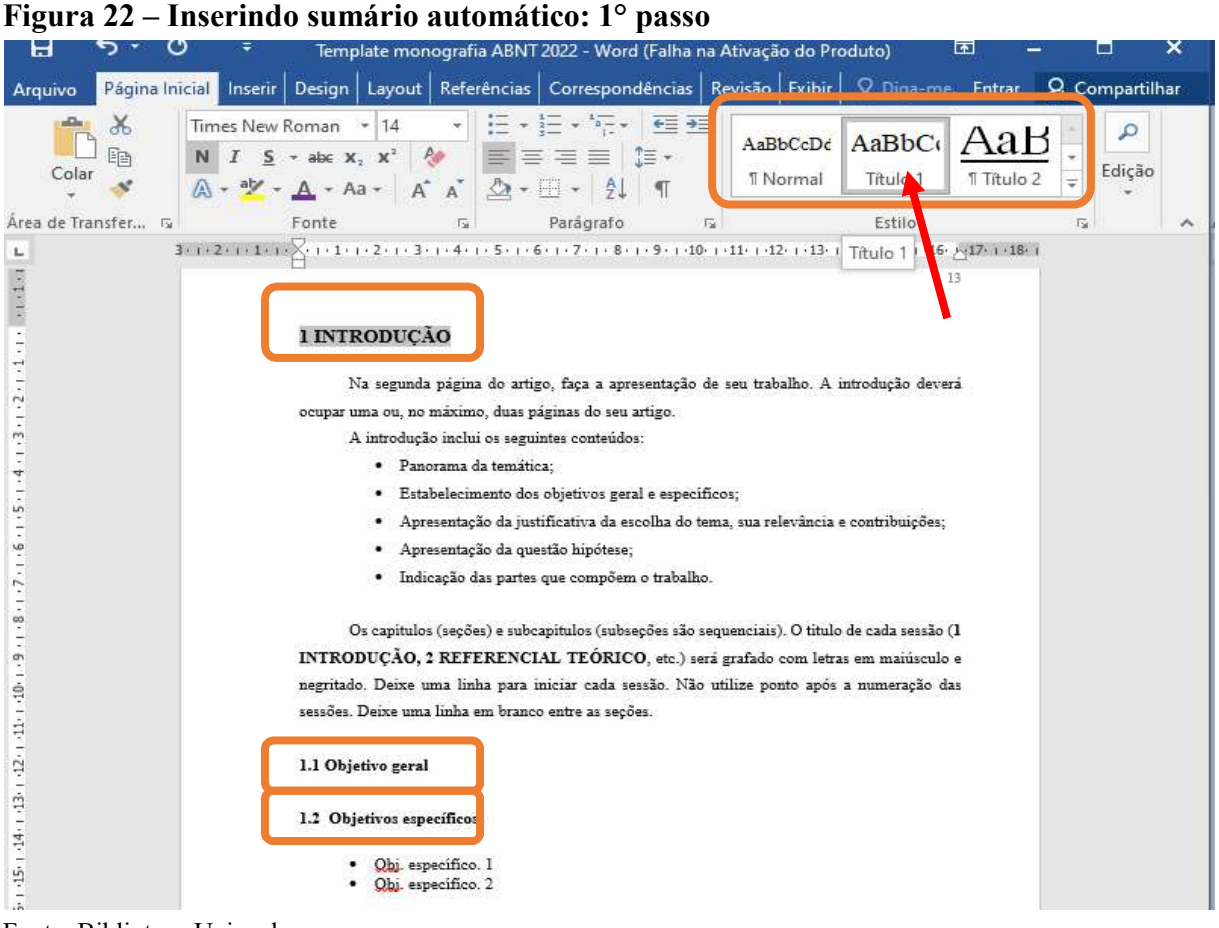

Fonte: Biblioteca Uniceplac

2° Na barra de ferramentas do word, procure por "referências", logo a seguir selecione o sumário automático.

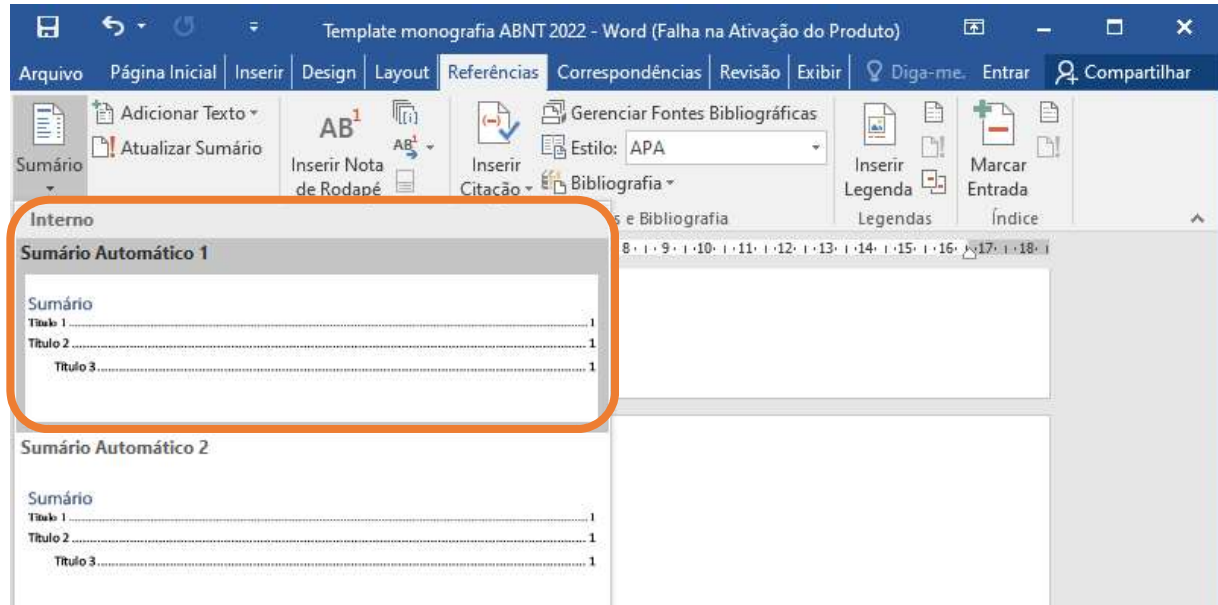

#### Figura 23 – Inserindo sumário automático: 2° passo

Fonte: Biblioteca Uniceplac

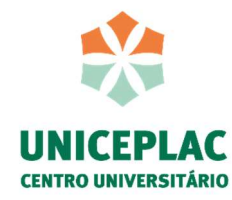

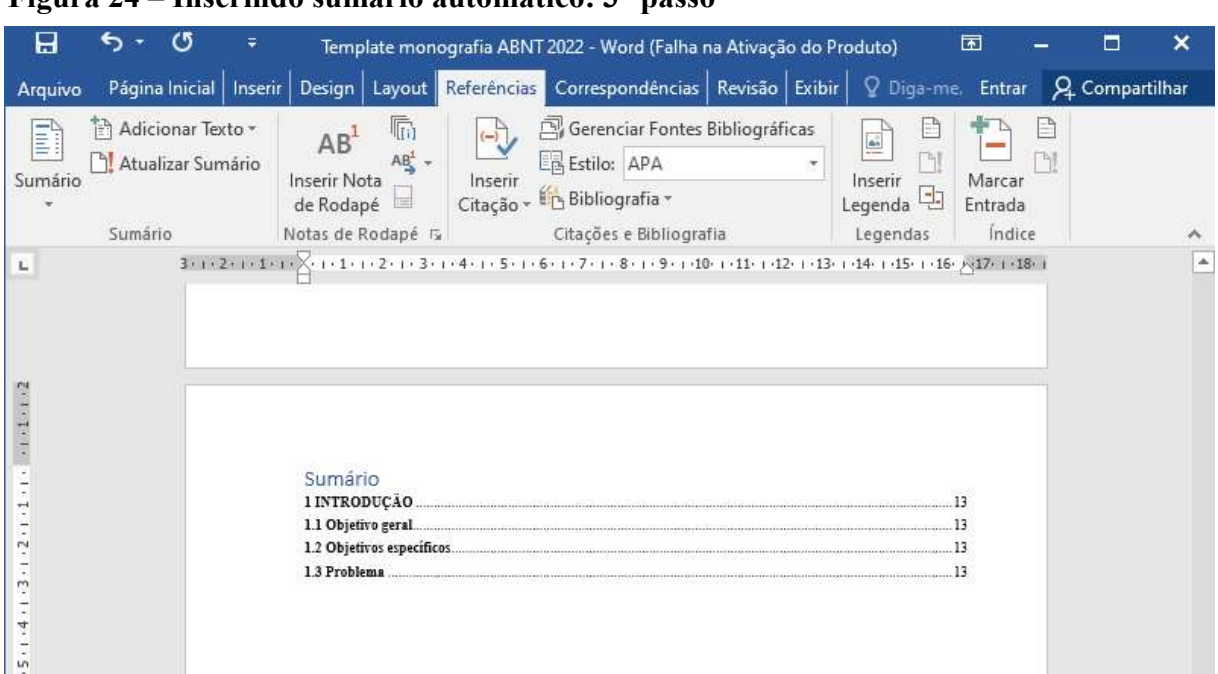

#### Figura 24 – Inserindo sumário automático: 3° passo

Fonte: Biblioteca Uniceplac

Observa-se que o sumário apresenta as seções com a opção "estilo" aplicado e com a mesma fonte utilizada no texto.

Assim, basta formatar para que siga os critérios indicados na seção 2.3.11, ou seja, sumário centralizado em negrito, alinhamento à esquerda, os títulos e os subtítulos das seções devem ser alinhados pela margem do título do indicativo mais extenso.

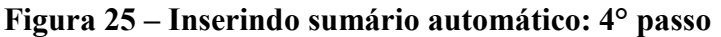

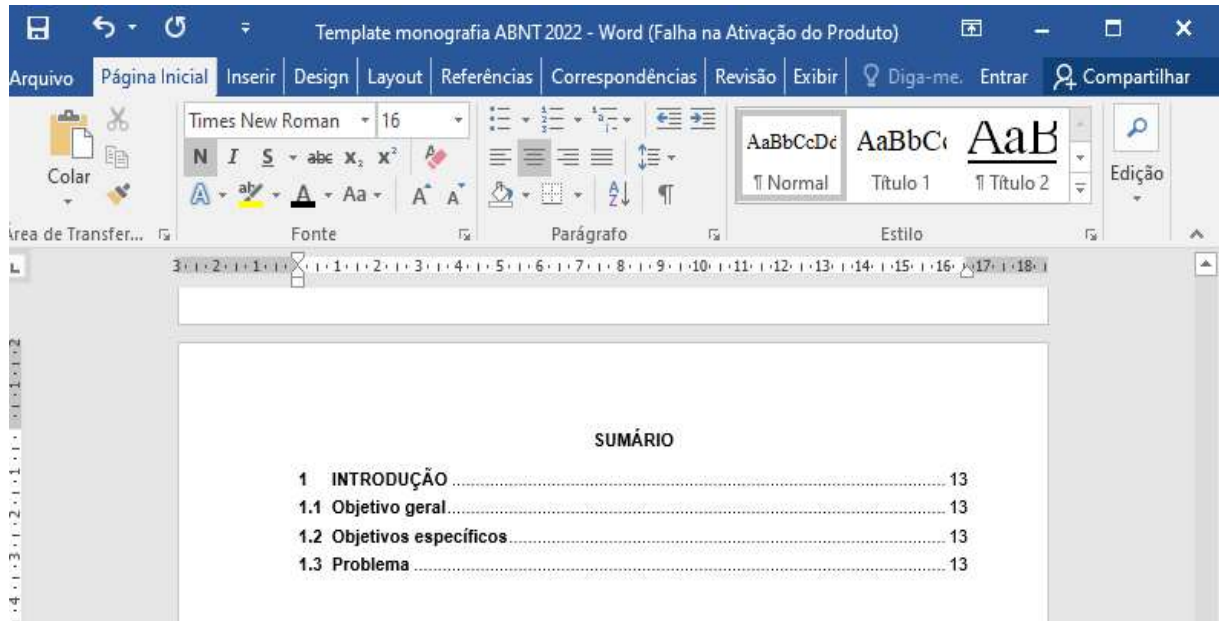

Fonte: Biblioteca Uniceplac

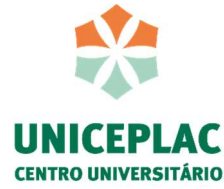

Dessa forma, ao finalizar seu trabalho, atualize as páginas pressionando com o botão direito sobre o sumário.

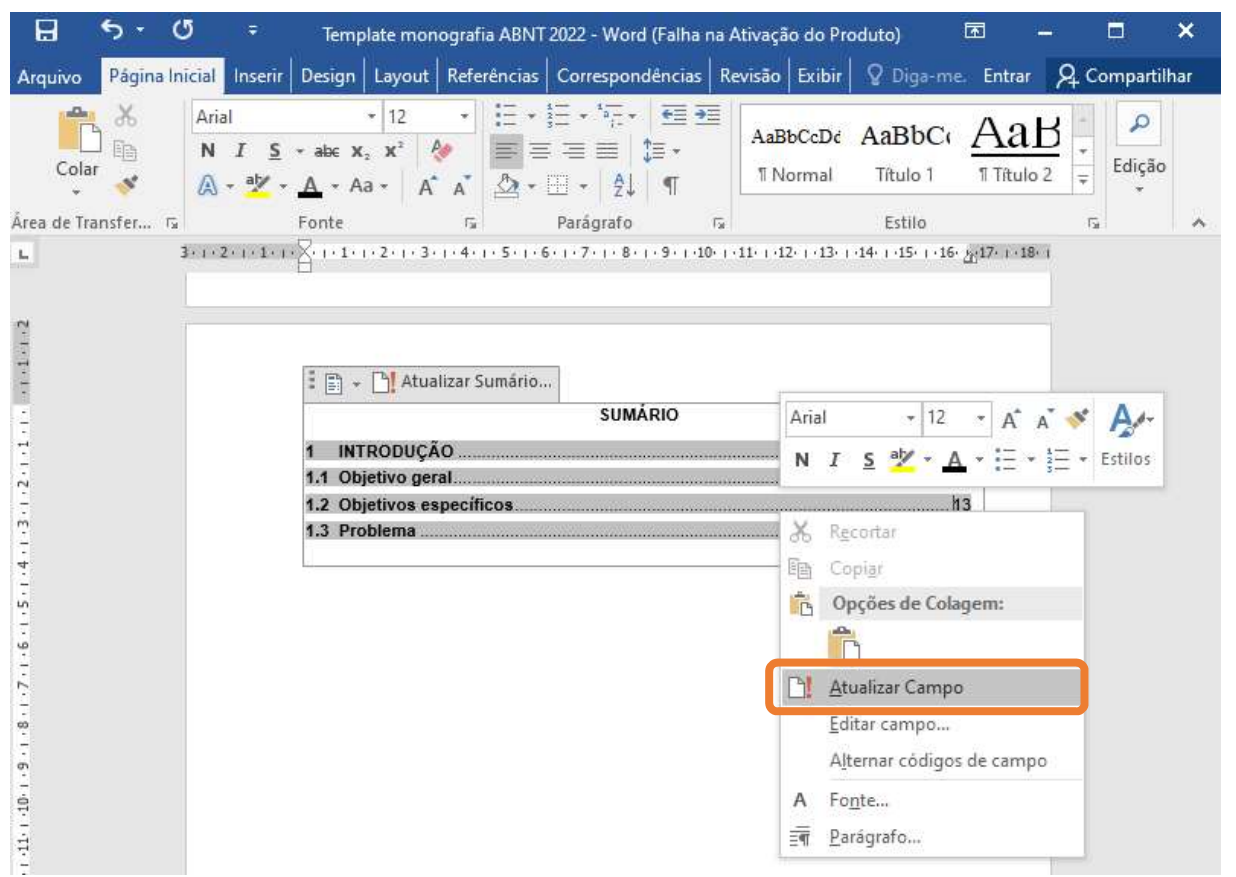

#### Figura 26 – Inserindo sumário automático: 5° passo

Fonte: Biblioteca Uniceplac

#### 2.4 Elementos textuais: monografia

#### 2.4.1 Introdução: monografia

Os elementos textuais da monografia deve seguir as orientações dos professores de metodologia científica bem como do orientador de trabalho de conclusão de curso, o qual irá trabalhar os parâmetros necessários para o desenvolvimento de um bom trabalho.

A introdução é um elemento textual em que o autor apresenta a definição do seu tema, apresentando o objetivo geral e os objetivos específicos do trabalho. Na introdução, também será exposto um panorama da temática estudada, e ainda discorrido a questão problema que conduzirá a pesquisa proposta, bem como a hipótese e a justificativa para apresentação do tema proposto.

Recomenda-se na introdução de uma monografia que os objetivos, a justificativa, a

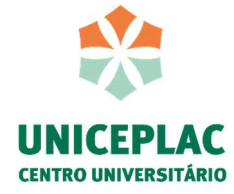

questão problema, a hipótese e a justificativa do trabalho seja feita em tópicos:

- 1 INTRODUÇÃO
- 1.1 Objeto geral
- 1.2 Objetivo específico
- 1.3 Problema
- 1.4 Hipótese
- 1.5 Justificativa

#### 2.4.2 Desenvolvimento: monografia

O desenvolvimento da monografia descreve o conteúdo da sua pesquisa, seja ela um levantamento teórico ou prático, por isso a importância de defini-lá antes de começar esse tópico. Ressalta-se que a monograia é um tipo de trabalho que tem como objetivo estudar um assunto específico a partir de leituras, observações, investigações, reflexões e críticas e que geralmente possui mais de 40 páginas.

A monografia é divida em seções e subseções, conforme a norma ABNT NBR 6024. Assim, o título de cada seção como "1 INTRODUÇÃO" e "2 REFERENCIAL TEÓRICO", por exemplo, é grafado com todas as letras em maiúsculas e em negrito. Já as subseções como com indicador numérico de um número após o ponto, como exemplo, "1.1 Objetivo geral", "2.1 Literatura infantil", será grafado apenas com a primeira letra em maiúscula e em negrito. E por fim, as seções com mais divisões apresentarão a primeira letra em maiúscula e sem negrito, por exemplo, "2.1.1 Literatura infatil para crianças de 0 a 5 anos".

#### Figura 27 – Seção e subseção

 1 TÍTULO DA SEÇÃO 1.1 Título da seção 1.1.1 Título da seção 1.1.2 Título da seção 2 TÍTULO DA SEÇÃO 2.1.1 Título da seção 2.1.1.1 Título da seção

Em relação as seções e subseções, não utilize ponto após a numeração e o tamanho da

Fonte: Biblioteca Uniceplac

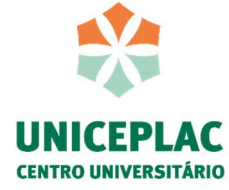

fonte permanece 12, com espaçamento entre linhas de 1,5. O número das seções e subseções do desenvolvimento dependerá dos conceitos desenvolvidos na sua questão problema. Na monografia, recomenda-se que inicie cada seção no início da página seguinte.

#### 2.4.3 Metodologia: monografia

A metodologia da monografia deve apresentar de forma clara e objetiva, o modo pelo qual o projeto foi implementado e após um breve texto introdutório explicitar a metodologia em etapas ou ações. Poderá, ainda, fazer referências às técnicas ou detalhes específicos. Explicar como se deu o acompanhamento do desenvolvimento do projeto e a avaliação de sua efetividade.

#### 2.4.5 Conclusão: monografia

Faça uma reflexão sobre a questão problema. Verifique se sua hipótese e seus objetivos geral e específicos foram alcançados. Apresente as considerações finais, podendo apresentar ainda suas sugestões e cuidados, caso outras pessoas queiram implantar as ações em suas atividades profissionais.

#### 2.5 Elementos pós-textuais: monografia

#### 2.5.1 Referência

As referências são apresentadas em ordem alfabética das obras consultadas e mencionadas na elaboração do trabalho e devem estar de acordo com a norma 6023:2018, alinhadas à esquerda, com espaçamento entre linhas simples e separadas por um espaço "enter".

# 2.5.2 Apêndice

O apêndice é um elemento que serve para apresentar algo elaborado pelo autor e que foi utilizado para auxiliá-lo na sua pesquisa, ou seja, ambiente para apresentar um material suplementar julgado de possível interesse para consulta durante a leitura do trabalho, não sendo parte integrante do trabalho, como exemplo, questionário elaborado pelo autor e que foi utilizado para levantamento de dados.

A norma da ABNT permite a utilização de dois modelos de formatação para apresentação do título do apêndice, conforme os modelos abaixo.

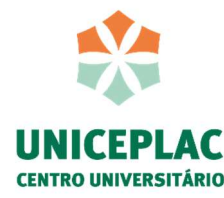

#### Apêndice A - Título do Apêndice

# APÊNDICE A – TÍTULO DO APÊNDICE

De acordo com a norma NBR 6022 (2018), o apêndice pode ser identificado com a palavra Apêndice seguida de letras maiúsculas consecutivas, travessão e respectivo título, com o mesmo destaque tipográfico das seções primárias e centralizado, conforme a ABNT NBR 6024.

Utilizam-se letras maiúsculas dobradas, na identificação dos apêndices, quando esgotadas as 26 letras do alfabeto.

#### 2.5.3 Anexo

De acordo com a norma NBR 6022 (2018), o anexo deve ser identificado com a palavra Anexo seguida da primeira letra maiúscula e as demais minúsculas, travessão e respectivo título, com o mesmo destaque tipográfico das seções primárias e centralizado, conforme o modelo apresentado abaixo.

Anexo A - Título do Anexo

Utilizam-se letras maiúsculas dobradas, na identificação dos apêndices, quando esgotadas as 26 letras do alfabeto.

# 3 APRESENTAÇÃO DE FIGURA, GRÁFICO E TABELA

De acordo com a ABNT NBR 14724:2011 a fonte das ilustrações e tabelas devem conter fonte tamanho menor que 12 cm, assim a Biblioteca recomenda tamanho 10 cm. As ilustrações correspondem a desenhos, esquemas, fluxogramas, fotografia, gráficos, mapas e outros.

A identificação da ilustração deve acontecer na parte superior e a identificação da fonte na parte inferior da imagem conforme o exemplo a seguir.

ou

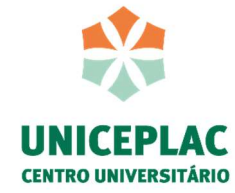

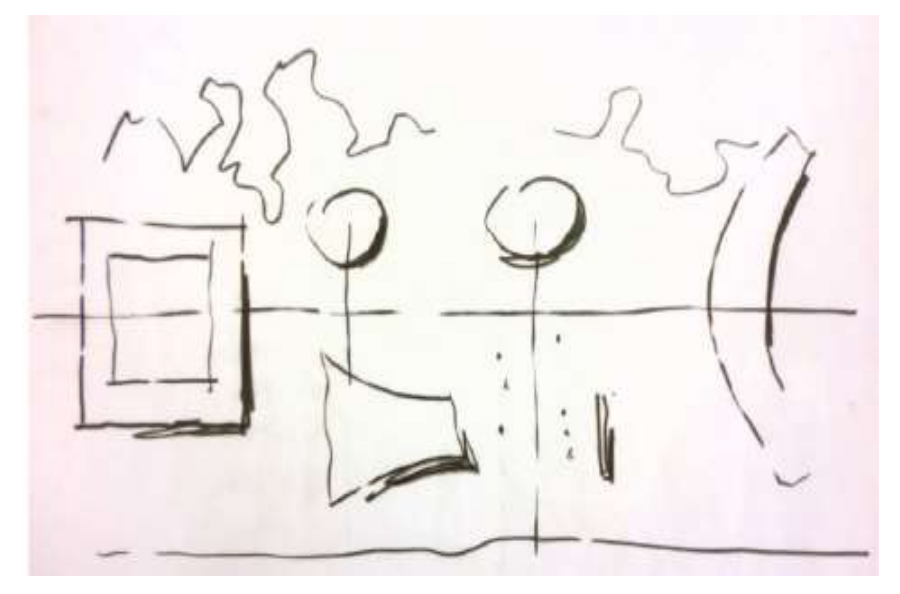

Fonte: NIEMEYER, 2008.

# Tabela 1 – Título da figura

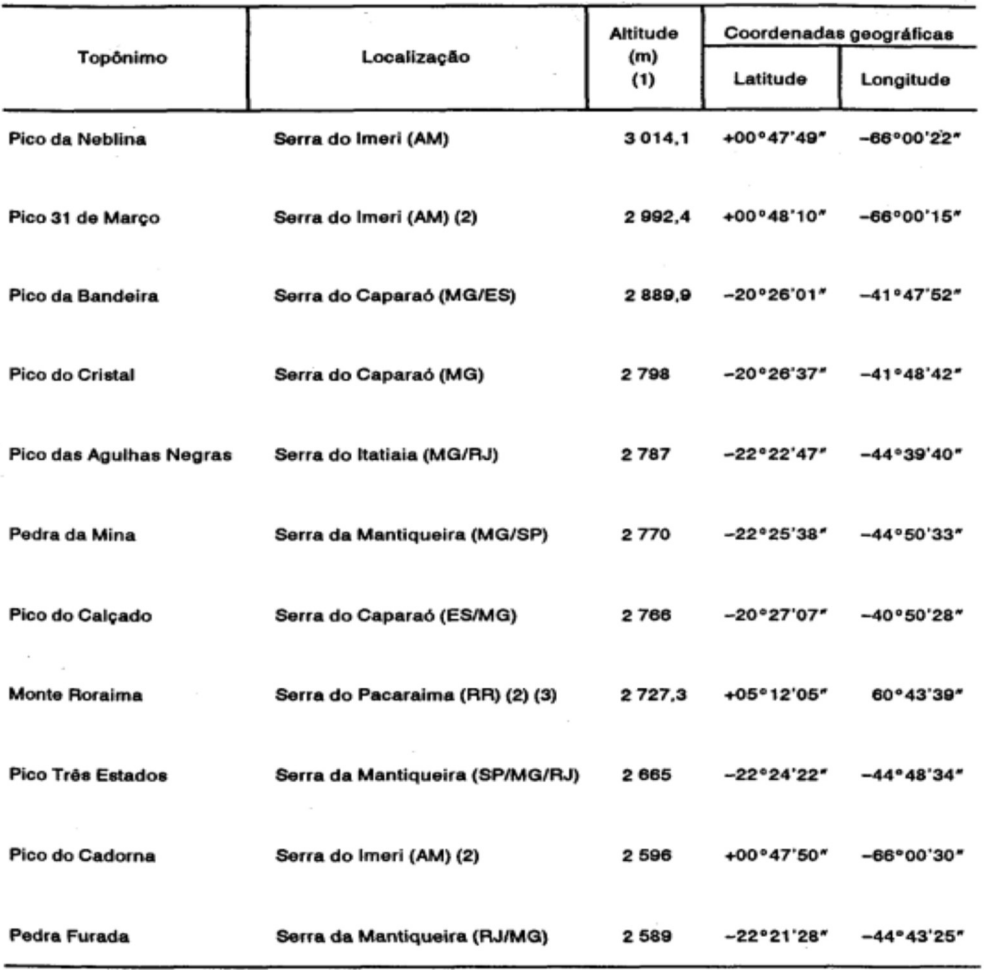

Fonte: IBGE, Diretoria de Geociências, Departamento de Cartografia.

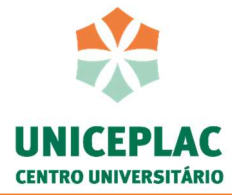

No caso de imagem autoral: Fonte: Do autor, 2008. Fonte: Adaptada SOUSA, 2009.

No caso de quadros ou gráficos: Utilizar o mesmo padrão, alterando apenas os títulos.

> Quadro 1 – Título da figura Gráfico 1 – Título do gráfico

Ressalta-se que de acordo com as Normas de Apresentação Tabular do IBGE (1993), as tabelas devem apresentar número em algarismo arábico, sequencial, transcrito na parte superior. As ilustrações são apresentadas seguindo a mesma lógica, pois a ABNT adota as mesmas recomendações, conforme apresentado.

# 4 CITAÇÃO BIBLIOGRÁFICA

No decorrer do desenvolvimento de cada capítulo (seção) e subcapítulo (subseção sequenciais) se utiliza citações diretas e indiretas para esclarecimentos, sustentações ou ilustrações de determinado assunto.

A ABNT NBR 10520 de 2002 apresenta informações detalhadas de como realizar citações em documentos que podem aparecer no texto ou em notas de rodapé.

#### 4.1 Transcrição do nome de autores na citação

Antes de apresentar exemplos de como realizar as citações, é importante saber transcrever de forma correta o nome dos autores quando houver 1 a 3 autores ou mais de 3 autores.

Exemplo: Até 3 autores Início da citação: Mendes (2001) Mendes e Oliveira (1994) Mendes, Silva e Carvalho (2001, p. 21)

**Exemplo:**  $+$  de 3 autores Início da citação: Mendes et al. (2004)

Final da citação: (Mendes, 2001) (Mendes, Oliveira, 1994) (Mendes, Silva, Carvalho, 2001, p. 21)

Final da citação: (Mendes et al., 2004)

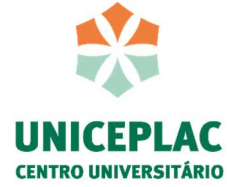

Exemplo: Quando houver coincidência de sobrenomes de autores, acrescentam-se as iniciais de seus prenomes.

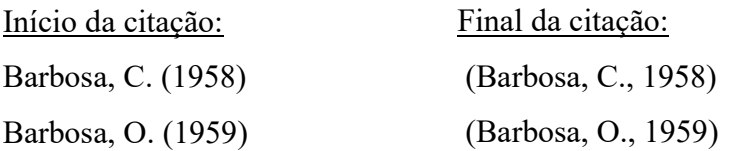

Exemplo: Em casos do sobrenome e da inicial for a mesma, colocam-se os prenomes por extenso.

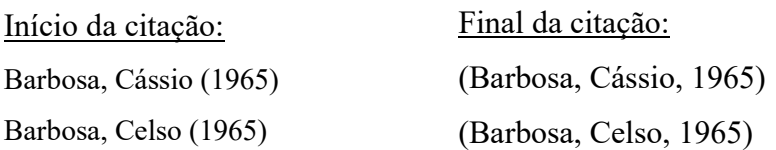

#### 4.2 Citação direta

A citação direta é a transcrição textual (sem mudar) de parte da obra do autor consultado.

#### Exemplo: Citação direta de até 3 linhas

De acordo com Sá et al. (1971, p. 35), acontece "por meio da mesma arte de conversação que abrange tão extensa e significativa da nossa existência cotidiana".

ou

Assim, "por meio da mesma arte de conversação que abrange tão extensa e significativa da nossa existência cotidiana." (Sá et al., 1971, p. 35).

As citações diretas com mais de 3 linhas devem conter recuo à esquerda 4 cm, sendo todo o seu texto com espaçamento simples e com fonte 11 ou 10.

Exemplo: Citação direta com + de 3 linhas.

A teleconferência permite ao indivíduo participar de um encontro nacional ou regional sem a necessidade de deixar seu local de origem. Tipos comuns de teleconferência incluem o uso da televisão, telefone e computador. Através de áudio-conferência, utilizando a companhia local de telefone, um sinal de áudio pode ser emitido em um salão de qualquer dimensão. (Nicholls, 1993, p. 181).

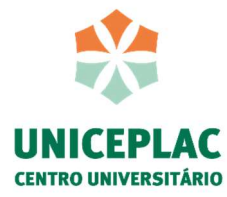

#### 4.3 Citação indireta

A citação indireta é o texto baseado na obra do autor consultador, assim você irá transcrever aquilo que entendeu do texto consultado.

#### Exemplo:

Para Authier-Reiriz (1982) e Silva (2010), a ironia seria assim uma forma implícita de heterogeneidade.

ou

A ironia seria assim uma forma implícita de heterogeneidade (Authier-Reiriz, 1982; Silva, 2010).

#### 4.4 Citação traduzida

Quando a citação incluir texto traduzido pelo autor deve-se incluir, após a chamada da citação, a expressão tradução nossa, entre parênteses. Lembrando que no momento de gerar a referência no final do texto, deve ser feita no idioma original do documento.

#### Exemplo:

"Ao fazê-lo pode estar envolto em culpa, perversão, ódio de si mesmo [...] pode julgarse pecador e identificar-se com seu pecado." (Rahner, 1962, v. 4, p. 463, tradução nossa).

#### 4.5 Citação com a utilização do APUD: citação de citação

Recomenda-se a utilização do apud quando não for possível encontrar a obra original, apenas encontrando-se citações dessa em outros locais.

Assim, apresenta primeiro os dados do autor da obra citada, em seguida insere a expressão apud e logo após os dados do autor que realizou a citação.

# Exemplo:

Segundo Enok (1990, p. 3 apud (ou citado por) Menezes, 2001, p. 33) "a dimensão biográfica do romance, não se esgota nos conflitos psicológicos."

Segundo Silva (1983 apud Abreu, 1999, p. 3) diz ser [...]

"[...] o viés organicista da burocracia estatal e antiliberalismo da cultura política de 1937, preservado de modo encapuçado na Carta de 1946." (Vianna, 1986, p. 172 apud Segatto, 1995,

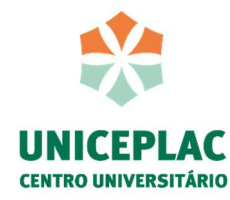

p. 214-215).

No modelo serial de Gough (1972 apud Nardi, 1993), o ato de ler envolve um processamento serial que começa com uma fixação ocular sobre o texto, prosseguindo da esquerda para a direita de forma linear.

# 5 REFERÊNCIAS

As referências devem ser elaboradas em espaço simples, alinhadas à margem esquerda do texto e separadas entre si por uma linha em branco de espaço simples. Cabe ressaltar, que as obras referenciadas são todas as obras citadas no decorrer do trabalho.

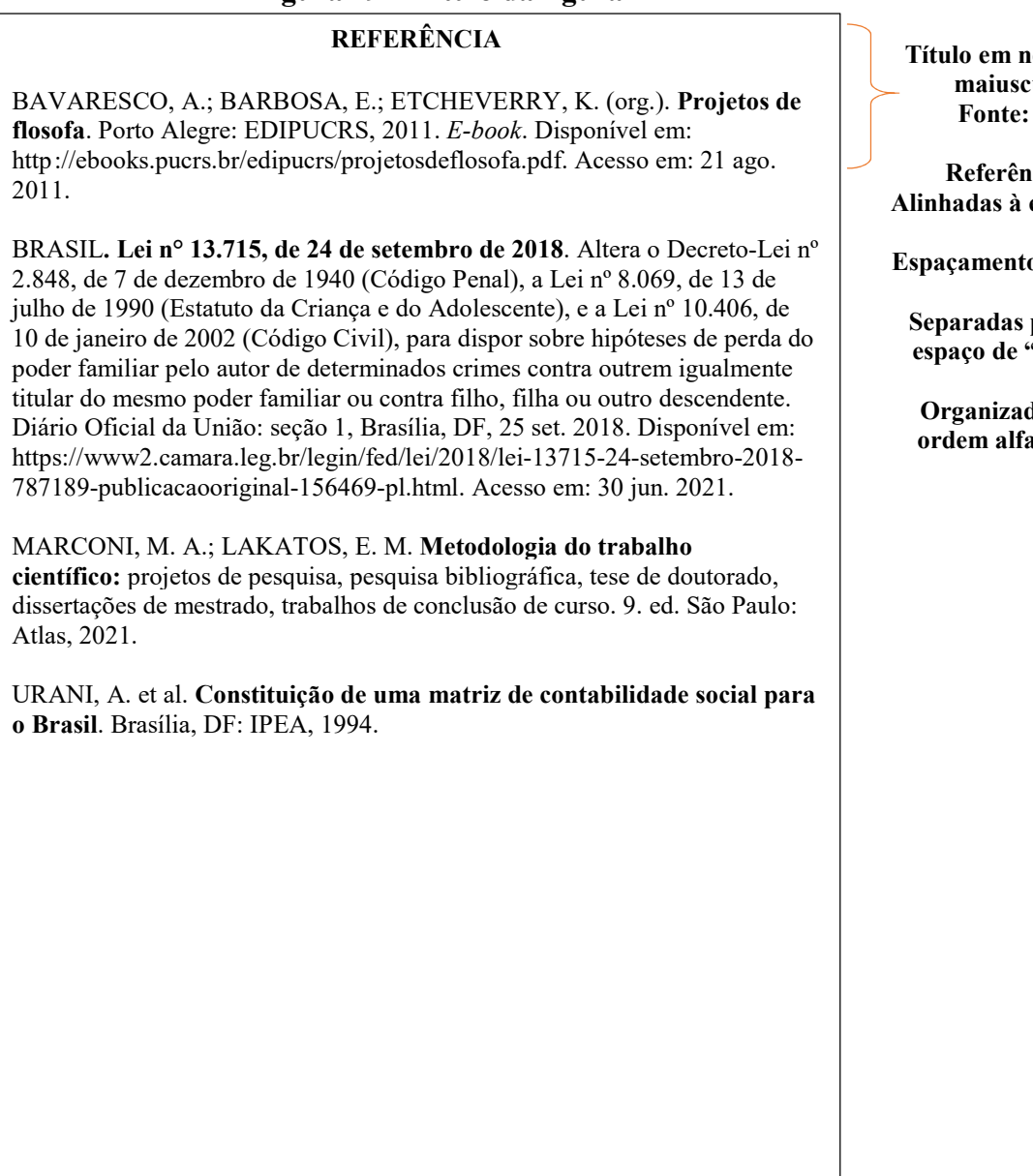

Figura 29 – Título da figura

legrito e :úla Fonte: 12

ıcias esquerda

o simples

por um 'enter"

das em dbética

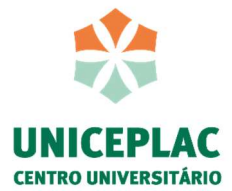

#### 5.1 Nome dos autores na referência

Os nomes dos autores podem ser apresentados de forma abreviada ou por extenso. Uma vez adotado o padrão de abreviação ou de transcrição do nome completo, deve-se aplicar o mesmo padrão aos autores das demais referências.

Para os nomes abreviados não insere a expressão "e" para serapar os autores, mas o sinal ponto e vírguha ";", bem como inserir o sinal de ponto final "." logo após o nome apreviado e por fim as preposições como "de, da, do" devem ser retiradas.

#### Exemplo:

MARCONI, Marina de Andrade; LAKATOS, Eva Maria. Metodologia do trabalho científico: projetos de pesquisa, pesquisa bibliográfica, tese de doutorado, dissertações de mestrado, trabalhos de conclusão de curso. 9. ed. São Paulo: Atlas, 2021.

MARCONI, M. A.; LAKATOS, E. M. Metodologia do trabalho científico: projetos de pesquisa, pesquisa bibliográfica, tese de doutorado, dissertações de mestrado, trabalhos de conclusão de curso. 9. ed. São Paulo: Atlas, 2021.

5.1.1 Nome dos autores na referência: até 3 autores

Para obras com até três autores, separam-se cada um pelo sinal de ponto e vírgula ";".

#### Exemplo:

MARCONI, M. A.; LAKATOS, E. M. Metodologia do trabalho científico: projetos de pesquisa, pesquisa bibliográfica, tese de doutorado, dissertações de mestrado, trabalhos de conclusão de curso. 9. ed. São Paulo: Atlas, 2021.

5.1.2 Nome dos autores na referência: + de 3 autores

Para obras com mais de três autores, indica-se inserir o primeiro autor e logo após transcrever a expressão "et al.".

#### Exemplo:

URANI, A. et al. Constituição de uma matriz de contabilidade social para o Brasil. Brasília, DF: IPEA, 1994.

Dentre as obras mais utilizadas durante a produção de um trabalho acadêmico, encontram-se as seguintes fontes: livro, artigo, sites, leis entre outros. Assim, para melhor auxiliá-lo, abaixo apresentamos alguns exemplos de como referenciar essas obras.

#### 5.2 Referência: livro

Para referência de livro, deve inserir os elementos essencias que são: autor, título (em

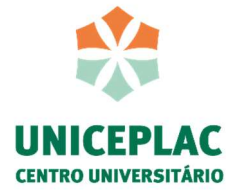

negrito), subtítulo (se houver), edição (se houver), local, editora e data de publicação.

#### Exemplo: na citação

A metodologia aplicada é a pesquisa bibliográfica, conforme definido por Marconi e Lakatos (2021, p. 46.), "trata-se de levantamento de referências já publicadas, em forma de artigos científicos (impressos ou virtuais), livros, teses de doutorado, dissertações de mestrado".

#### Exemplo: na referência

MARCONI, M. A.; LAKATOS, E. M. Metodologia do trabalho científico: projetos de pesquisa, pesquisa bibliográfica, tese de doutorado, dissertações de mestrado, trabalhos de conclusão de curso. 9. ed. São Paulo: Atlas, 2021. Livro eletrônico. Disponível em: https://integrada.minhabiblioteca.com.br/#/books/9788597026559. Acesso em: 18 jun. 2021.

#### 5.3 Referência: documento eletrônico

Para documentos em meio eletrônico, as referências devem obedecer aos padrões indicados para referência de livros no todo, de acordo com item 5.2, acrescidas da descrição física do suporte (CD, DVD, pen drive, e-book, blu-ray disc e outros).

#### Exemplo:

BAVARESCO, A.; BARBOSA, E.; ETCHEVERRY, K. (org.). Projetos de flosofa. Porto Alegre: EDIPUCRS, 2011. E-book. Disponível em: http ://ebooks.pucrs.br/edipucrs/projetosdeflosofa.pdf. Acesso em: 21 ago. 2011.

#### 5.4 Referência: artigo

Para referência de artigo, deve inserir os elementos essencias que são: autor, título do artigo ou da matéria, subtítulo (se houver), título do periódico (em negrito), subtítulo (se houver), local de publicação, numeração do ano e/ou volume, número e/ou edição, tomo (se houver), páginas inicial e fnal, e data ou período de publicação.

#### Exemplo: na citação

Segundo as considerações de Vermelho et al. (2014, p. 183) "o termo 'rede social' tornou-se sinônimo de tecnologia da informação e comunicação; seu uso transcorreu áreas e destruiu fronteiras sendo apropriado, hoje, por muitos atores sociais".

Exemplo: na referência

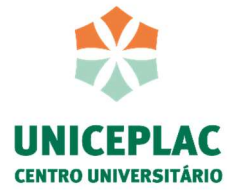

VERMELHO, S. C. Refletindo sobre as redes sociais digitais. Educ. Soc., Campinas, v. 35, n. 126, p. 179-196, jan.-mar. 2014. Disponível em: https://www.scielo.br/j/es/a/4JR3vpJqszLSgCZGVr88rYf/?lang=pt&format=pdf. Acesso em: 08 jun. 2021.

# 5.5 Referência: jurisdição

#### Exemplo: na citação

De acordo com a Lei n° 13.715, de setembro de 2018, a prática de determinados crimes pode ser punida com a perda do pátrio poder.

#### Exemplo: na referência

BRASIL. Lei n° 13.715, de 24 de setembro de 2018. Altera o Decreto-Lei nº 2.848, de 7 de dezembro de 1940 (Código Penal), a Lei nº 8.069, de 13 de julho de 1990 (Estatuto da Criança e do Adolescente), e a Lei nº 10.406, de 10 de janeiro de 2002 (Código Civil), para dispor sobre hipóteses de perda do poder familiar pelo autor de determinados crimes contra outrem igualmente titular do mesmo poder familiar ou contra filho, filha ou outro descendente. Diário Oficial da União: seção 1, Brasília, DF, 25 set. 2018. Disponível em: https://www2.camara.leg.br/legin/fed/lei/2018/lei-13715-24-setembro-2018-787189 publicacaooriginal-156469-pl.html. Acesso em: 30 jun. 2021.

#### Exemplo: na citação

Para criar uma lei, é indicado seguir a previsão constitucional conforme o art. 61 da

#### Carta Magna:

A iniciativa das leis complementares e ordinárias cabe a qualquer membro ou Comissão da Câmara dos Deputados, do Senado Federal ou do Congresso Nacional, ao Presidente da República, ao Supremo Tribunal Federal, aos Tribunais Superiores, ao Procurador-Geral da República e aos cidadãos, na forma e nos casos previstos nesta Constituição. (Brasil, 1988).

#### Exemplo: na referência

BRASIL. [Constituição (1988)]. Constituição da República Federativa do Brasil. Brasília: Presidência da República, 1988. Disponível em:

http://www.planalto.gov.br/ccivil\_03/constituicao/constituicao.htm. Acesso em: 30 jun. 2021.

#### 5.5 Referência: Site/Blog

#### Exemplo: na citação

Segundo o site das Nações Unidas Brasil, os objetivos de desenvolvimento sustentável são um apelo global ação para acabar com a pobreza, proteger o meio ambiente e o clima e garantir que as pessoas, em todos os lugares.

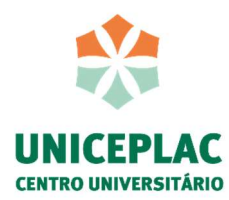

# Exemplo: na referência

NAÇÕES UNIDAS BRASIL. Os objetivos de desenvolvimento sustentável no Brasil. Disponível em: https://brasil.un.org/pt-br. Acesso em: 17 jul. 2021.

# Exemplo: na citação

De acordo com o site da G1 (2021), aproximadamente quatro toneladas de documentos sobre a história do cinema no Brasil, juntamente com parte do acervo de Glauber Rocha foram queimados no galpão da Cinemateca Brasileira.

# Exemplo: na referência

G1. Fogo na cinemateca: galpão tinha acervo de Glauber Rocha, equipamentos antigo e documentos sobre a história do cinema no Brasil. Disponível em: https://g1.globo.com/sp/saopaulo/noticia/2021/07/30/fogo-na-cinemateca-galpao-tinha-acervo-de-glauber-rochaequipamentos-antigos-e-documentos-sobre-a-historia-do-cinema-no-brasil.ghtml. Acesso em: 17 jul. 2021.

Para mais informações sobre citação e referência, consulte respectivamente as normas NBR 10520:2002 e NBR 6023:2018.